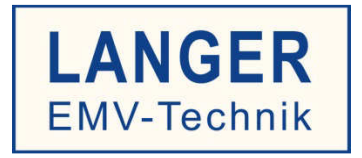

# Benutzerhandbuch Koppelinduktivitätsmessplatz

# MP CI

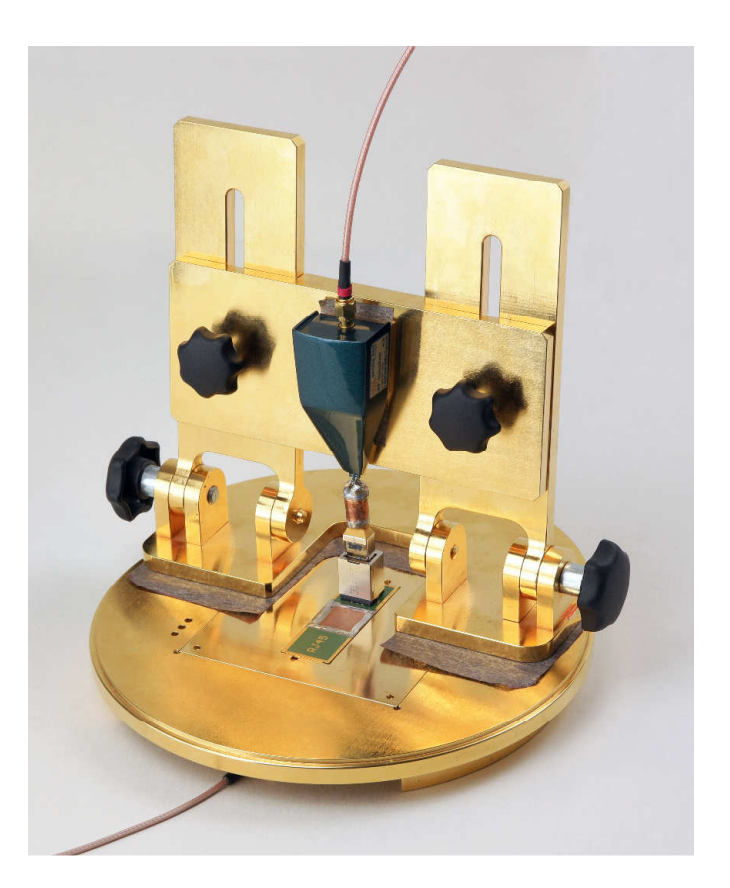

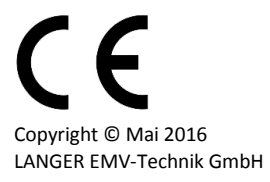

### **Inhalt: Seite**

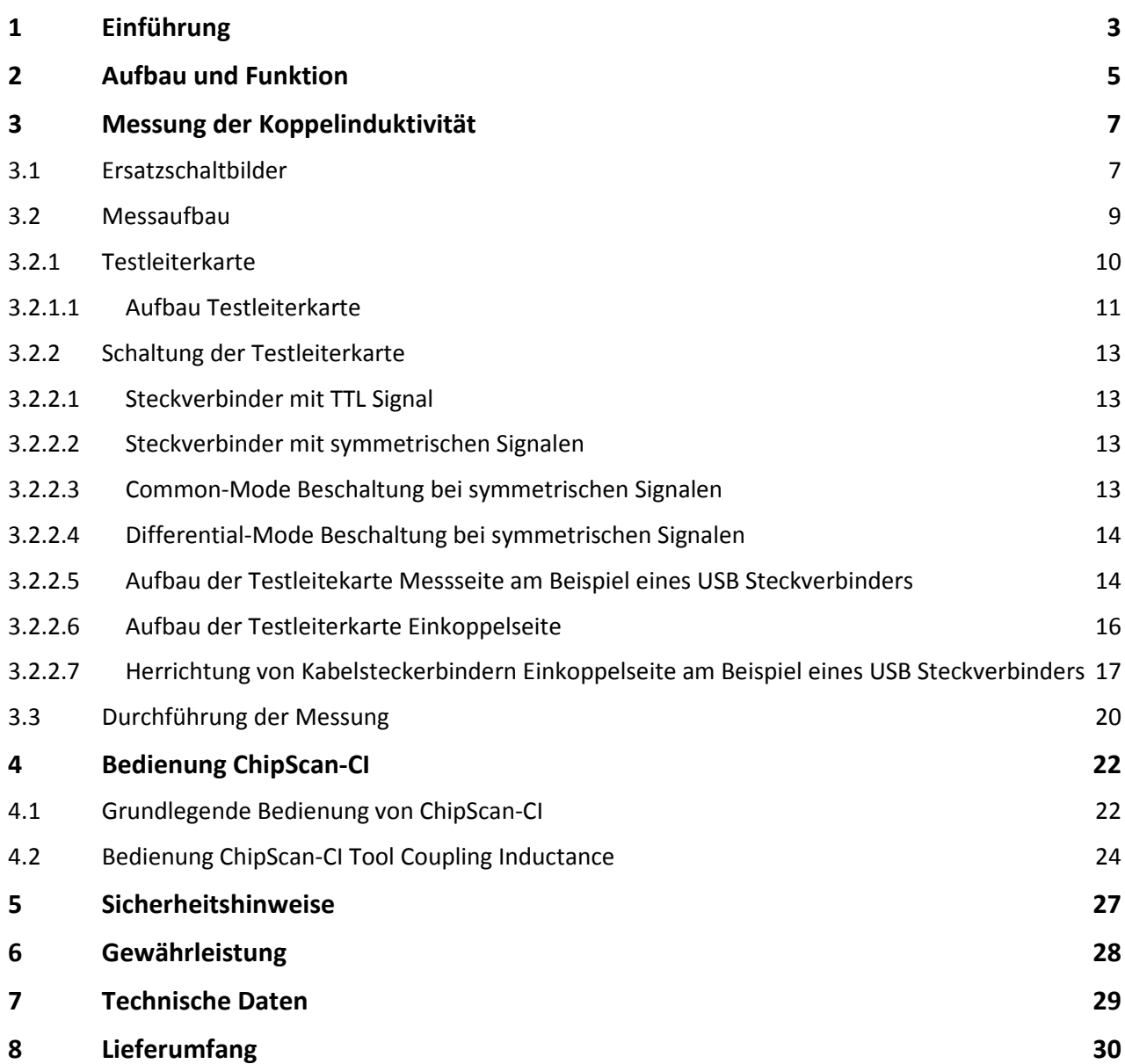

# **1 Einführung**

Der Koppelinduktivitätsmessplatz "MP CI" dient der Messung der EMV Eigenschaften von Steckverbindern und Kabeln. Mit dem Messplatz wird die Koppelinduktivität der Steckverbinder bestimmt. Damit ist es möglich den EMV Entwicklungsprozess von Steckverbindern zu beschleunigen.

Praktischer Hintergrund ist, dass hochfrequente Signale durch den Steckverbinder nach außen dringen und Störaussendung erzeugen können (**Bild 1**). Ebenso können Störungen nach innen in den Steckverbinder eindringen und Störungen des Gerätes verursachen.

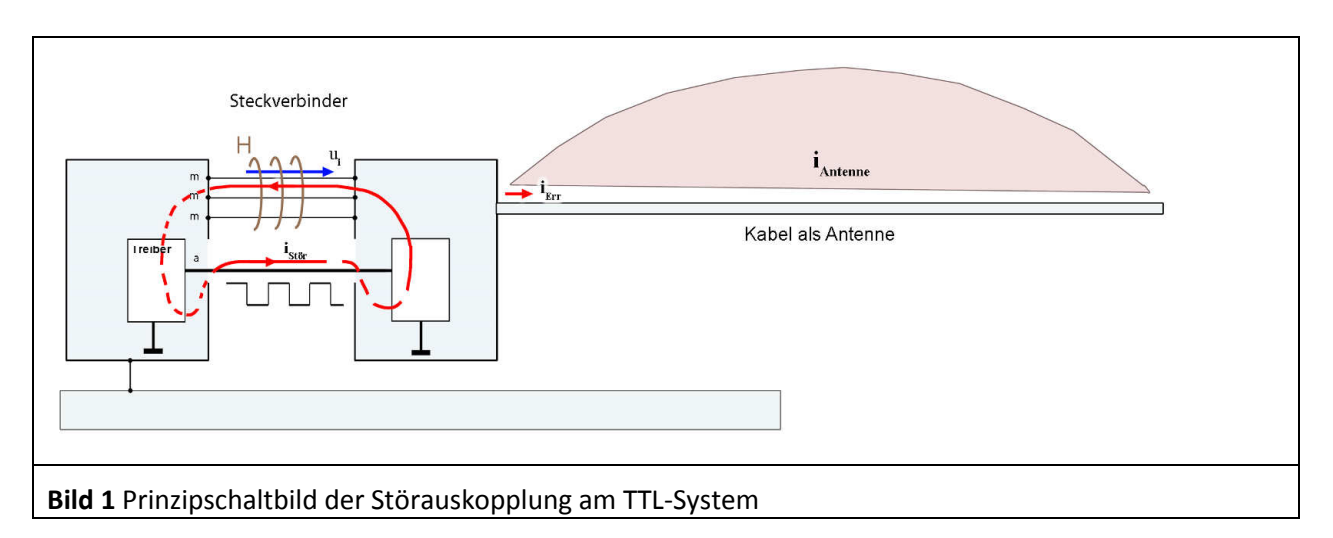

Technisch wird dieser Koppelvorgang mit dem Kopplungswiderstand R bzw. der Schirmdämpfung a beschrieben (**Bild 2**). Die messtechnische Bestimmung des Kopplungswiderstands kann mit der Anordnung des Tube in Tube Verfahrens (**Bild 3**) erfolgen. Hierbei wird mit einem HF-Generator ein hochfrequenter Strom in einen Signalstift des Steckverbindes eingekoppelt. Über den Kopplungswiderstand (Frequenzgang **Bild 2**) wird eine Spannung U auf das Schirmgehäuse des Steckverbinders übertragen. Die außen über den Steckverbinder anstehende Spannung U wird über den Messkopf und Empfänger gemessen. Das Verhältnis von gemessener Spannung und Generatorstrom ergibt den frequenzabhängigen Kopplungswiderstand (**Bild 2**).

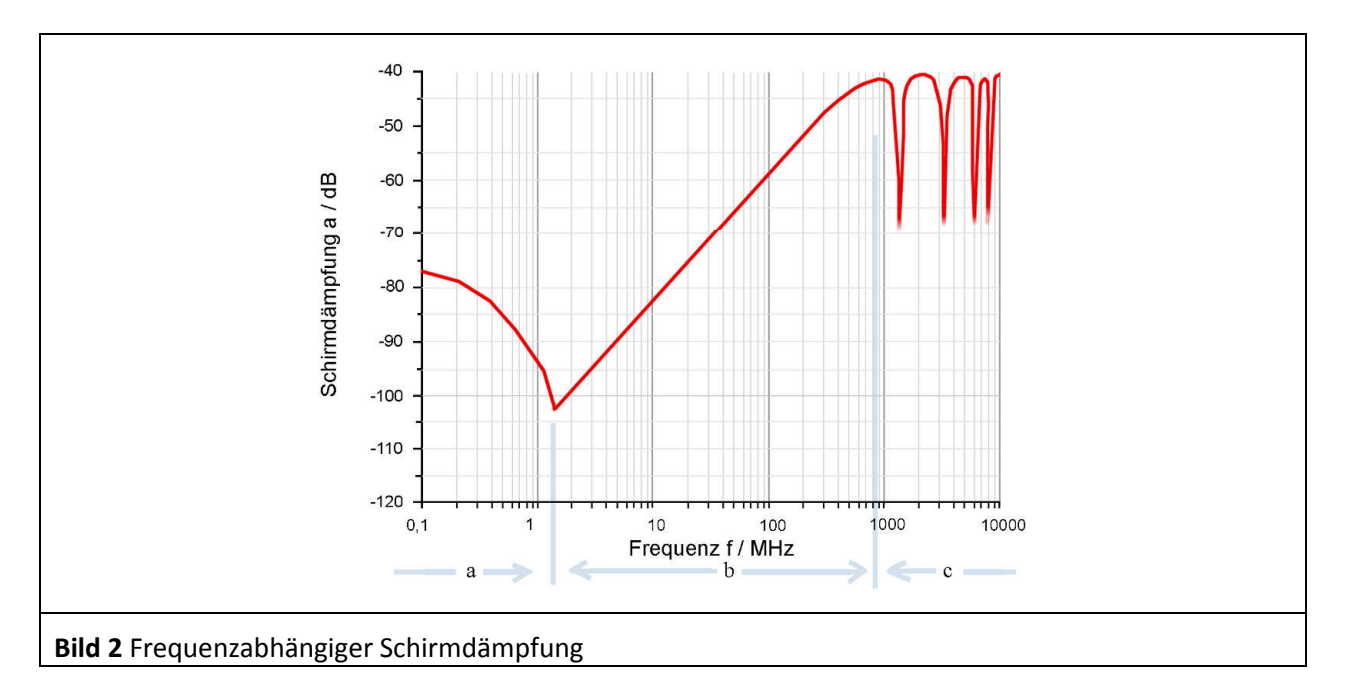

Der Kopplungswiderstand (**Bild 2**) lässt sich in drei Frequenzabschnitte unterteilen. Abschnitt a beinhaltet den ohmschen Spannungsabfall über dem Schirmsystem des Steckverbinders im unteren Frequenzbereich. Abschnitt b beschreibt den Spannungsabfall an der Koppelinduktivität des Steckverbinders im mittleren Frequenzbereich.

Der Spannungsabfall an der Koppelinduktivität wird mit (Gl 1) beschrieben.

$$
U_{ind} = \omega * L_k * I
$$

Im Abschnitt c geht der Steckverbinder (bzw. Kabel) von elektisch kurz zu elektrisch lang über.

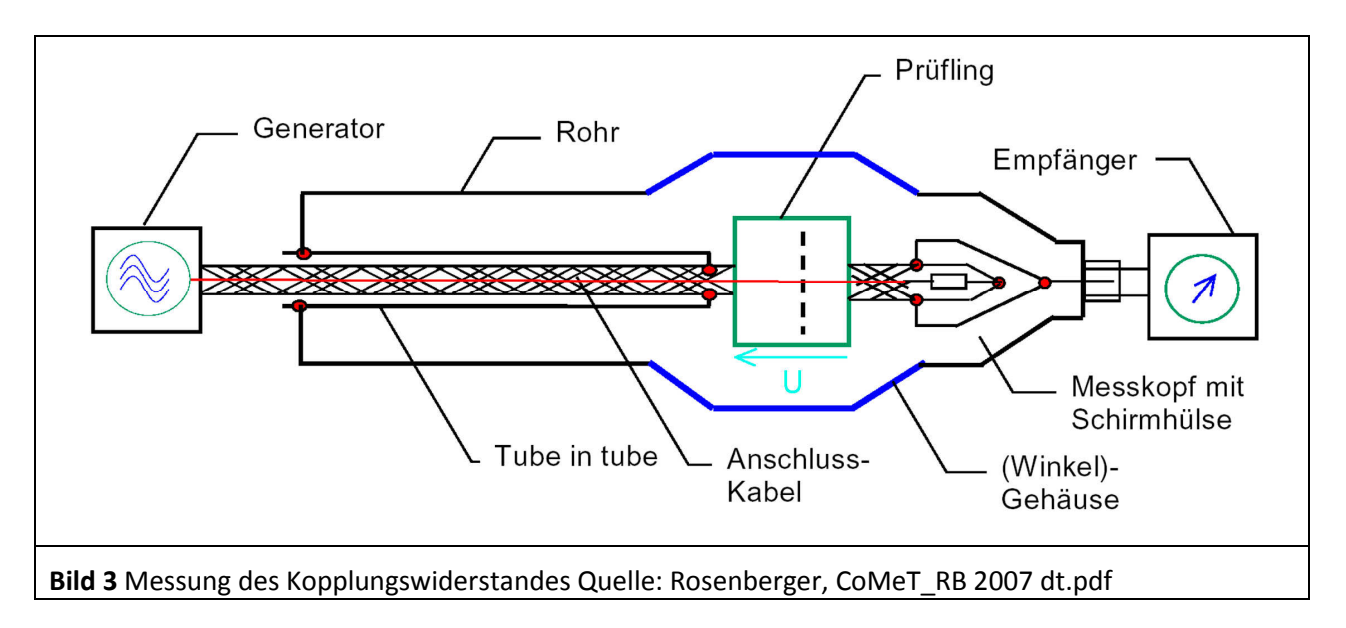

Aufgrund der Abhängigkeit von ω steigt die Spannung im Abschnitt b um 20 dB pro Dekade (Gl 1). Die Koppelinduktivität  $L_k$  ist eine frequenzunabhängige Konstante. Eine frequenzunabhängige Konstante ( $L_k$ ) lässt sich als EMV-Vorgabe besser handhaben als eine frequenzabhängige Größe (**Bild 2**). Somit lassen sich Entwicklungen zielführender umsetzen.

Für die Störaussendung bzw. Störfestigkeit des Steckverbinders ist der Bereich b (**Bild 2**) relevant. Es genügt im Allgemeinen die Koppelinduktivität  $L_k$  zu bestimmen. Aufgrund des Zusammenhangs (GI 1) kann der Messaufbau (**Bild 3**) vereinfacht werden. Diese Vereinfachung muss so weit geführt werden, dass der Steckverbinder im Messaufbau leicht zugänglich bleibt. Das macht für entwicklungsbegleitende Untersuchungen schnelle und flexible Messabläufe möglich. Damit können auch während der Prüfung Modifikationen am Steckverbinder zügig ausgeführt werden.

# **2 Aufbau und Funktion**

Durchleitungsprobe P550:

LANGER EMV-Technik

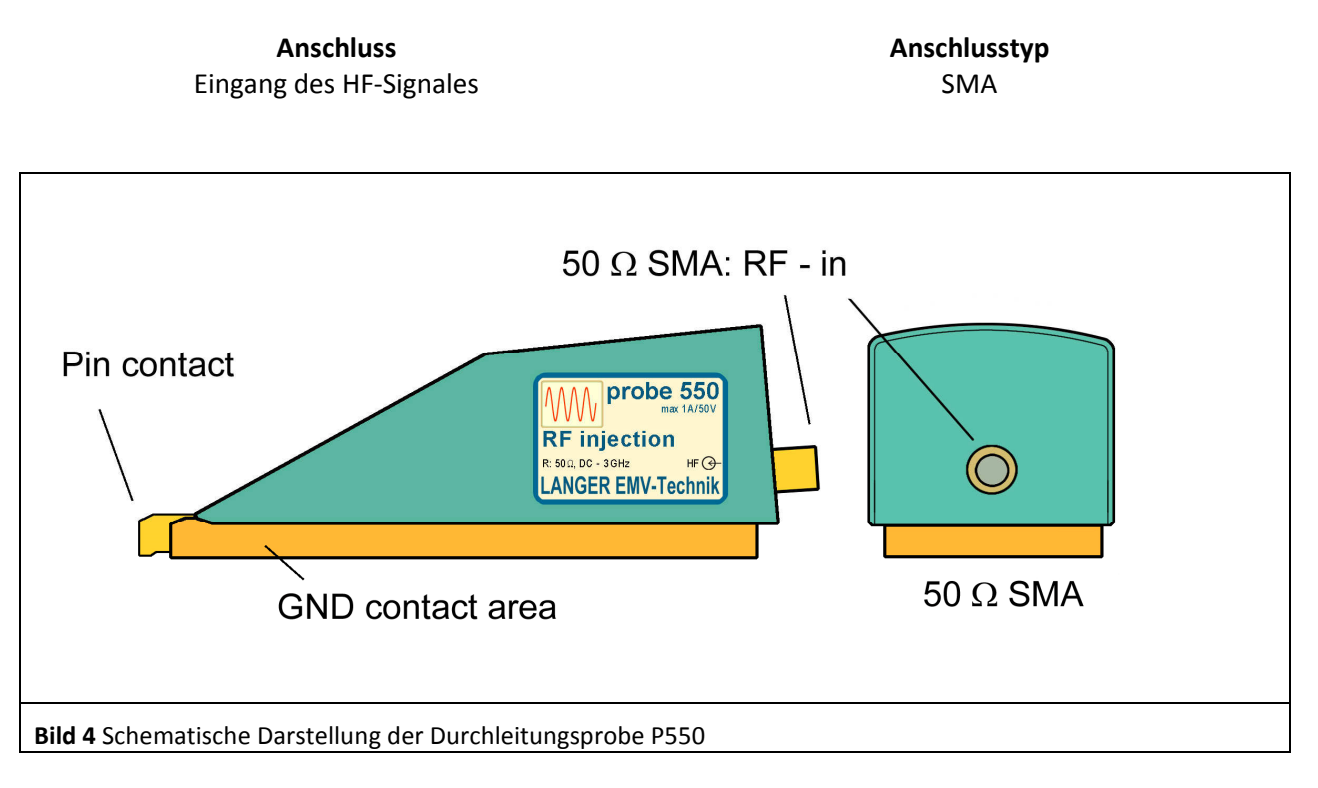

Die P550 beinhaltet einen HF-gerechten 50 Ohm Längswiderstand für den Frequenzbereich 0 – 3 GHz

In Bild 5 ist der vereinfachte Messaufbau zur Messung der Koppelinduktivität L<sub>k</sub> dargestellt. Über die Durchleitungs Probe P550 wird vom Mitlaufgenerator (TG) eines Spektrum Analysators der Messstrom über einen 50 Ohm Leitungsabschluss in das Gehäuse (Massebezug) des Steckverbinders eingespeist. Der eingespeiste Messstrom erzeugt an der Koppelinduktivität L<sub>k</sub> der Masse / Schirmkontakte die induzierte Spannung u<sub>ind</sub>.

Die Spannung u<sub>ind</sub> wird über einen 50 Ohm Leitungsabschluss abgegriffen und an den Eingang des Spektrum Analysators (AV) weitergeleitet. Die induzierte Spannung u<sub>ind</sub> ist von der geometrischen Struktur der Masse / Schirmkontakte und der Position des Signalstiftes im Steckverbinder abhängig. Die induktive Verkettung (Bild 6) L<sub>k</sub> ist das Verhältnis vom Strom über die Masse / Schirmkontakte zur induzierten Spannung an den Signalstiften.

Der Grad der Verkettung wird mit dem Wert von  $L_k$  beschrieben.

Die Koppelinduktivit L<sub>k</sub> (GI 1) wird in der Software ChipScan-CI über das Tool: "Coupling Inductance" aus der gemessenen Kurve berechnet.

LANGER EMV-Technik DE-01728 Bannewitz mail@langer-emv.de www.langer-emv.de

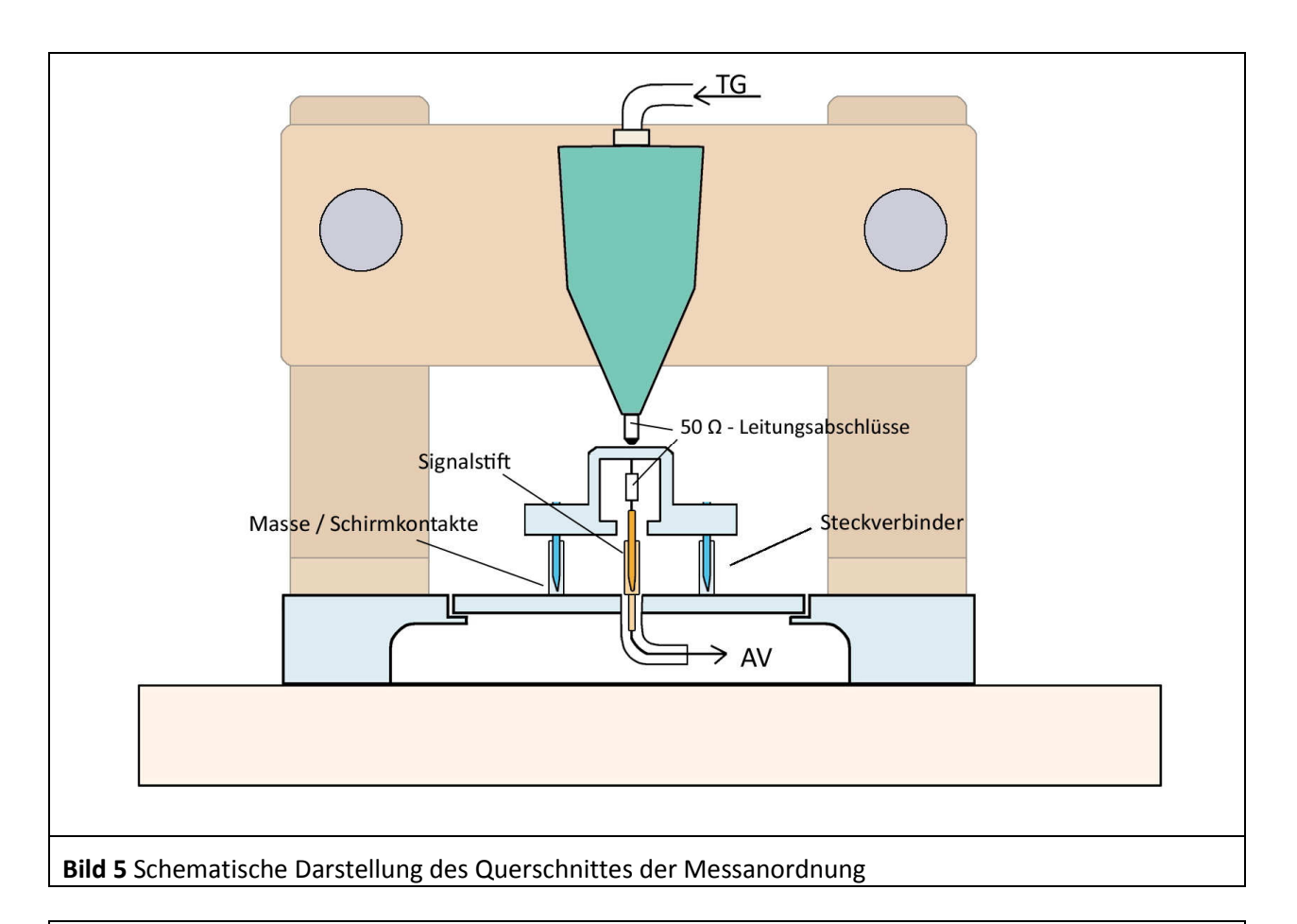

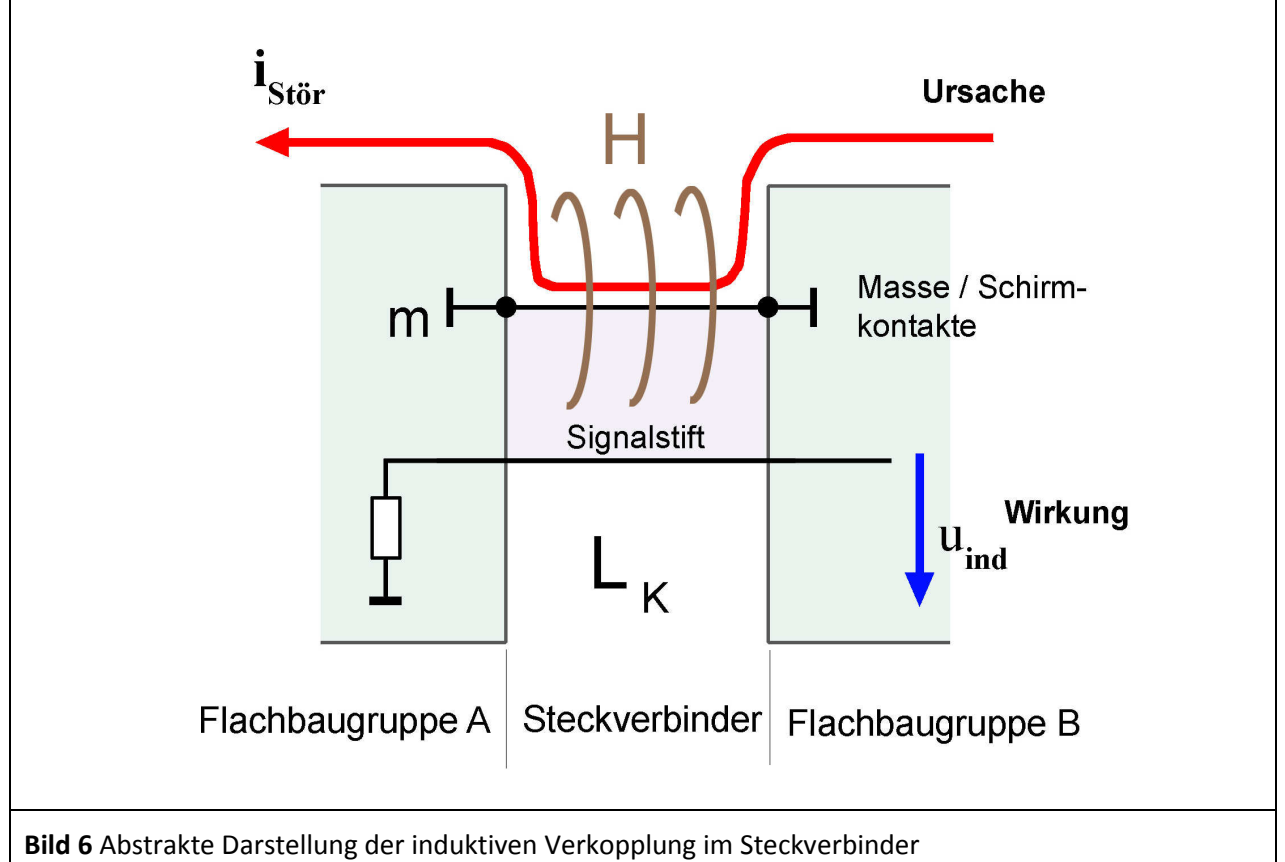

# **3 Messung der Koppelinduktivität**

# **3.1 Ersatzschaltbilder**

Die Koppelinduktivität beschreibt die induktive Verkopplung von Störstrom auf Kabel- bzw. Steckerverbinderschirmen mit den Signalleitungen innerhalb des Kabels bzw. des Steckverbinders. Diese Verkopplung erfolgt über das magnetische Feld. Die Koppelinduktivität L<sub>k</sub> ist für Störaussendung und Störfestigkeit die gleiche Größe.

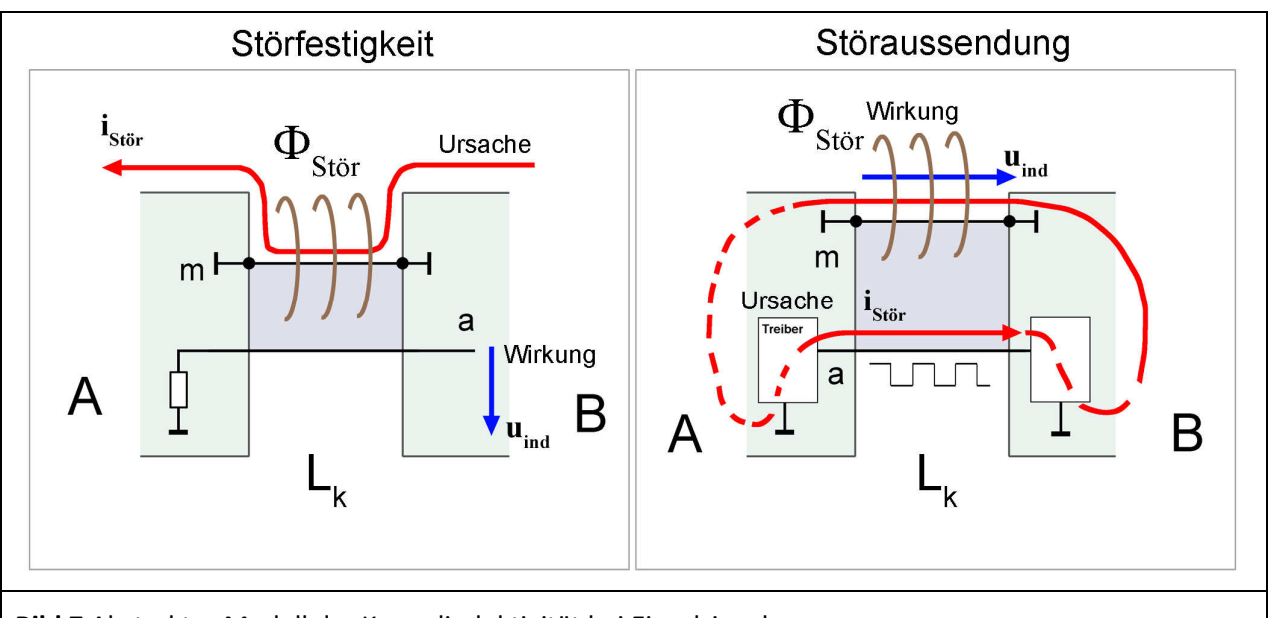

**Bild 7** Abstraktes Modell der Koppelinduktivität bei Einzelsignalen

Flussverkettung istör zu u<sub>ind</sub>:

$$
u_{ind} = \frac{d\Phi_{Stör}}{dt} = L_k * \frac{di_{Stör}}{dt}
$$

Bild 7 stellt die Ursache (i<sub>Stör</sub>) und Wirkungsrelation (u<sub>ind</sub>) der Störaussendung als auch der Störfestigkeit anhand eines vereinfachten Steckverbindermodelles dar.

Der Parameter Koppelinduktivität L<sub>k</sub> ist eine frequenzunabhängige Konstante. Sie ist nur von der Geometrie des Metallsystems des Steckverbinders abhängig. Das heißt, sie ergibt sich aus der konstruktiven Gestalt des Steckverbinders. Die Koppelinduktivität L<sub>k</sub> bildet die EMV-Eigenschaften des Steckverbinders in einfacher Weise ab. Damit wird es möglich die EMV-Qualität universell zu vergleichen und an Praxisanforderungen anzupassen. Im Rahmen einer Steckverbinderentwicklung können EMV-Ziele klar definiert und über konstruktive Maßnahmen zielgerichtet umgesetzt werden. Die induzierte Spannung U<sub>ind</sub> im Signalleiter ist linear von der Frequenz, der Höhe des Störstromes und der Koppelinduktivität abhängig. Gleichung Gl 3 verdeutlichet diesen Zusammenhang mathematisch. Nach Gleichung GI 3 ist die Koppelinduktivität L<sub>k</sub> aus den elektrischen Größen I<sub>stör</sub> und U<sub>ind</sub> bestimmbar. Das heißt, Gleichung (Gl 3) ist die Basis des Messprinzips des Koppelinduktivitätmessplatzes MP CI. Der Strom I<sub>stör</sub> wird aus dem Mitlaufgenerator eines Spektrumanalysators eingespeist. Die Spannung U<sub>ind</sub> wird im Steckverbinder abgegriffen und dem AV-Eingang des Spektrumanalysators zugeführt (**Bild 5**).

#### **Koppelinduktivität in differentiellen Systemen**

Bei differentiellen Systemen werden zwei Modi der Verkopplung unterschieden.

- 1. Gleichtakt: Beschreibt die gleichmäßige Beaufschlagung der Leitungspaare um den gleichen Betrag.
- 2. Gegentakt: Beschreibt gegensätzliche (differentielle) Beaufschlagung der Leitungspaare. Damit wirkt sich die induzierte Störspannung direkt auf das differentielle Datensignal aus.

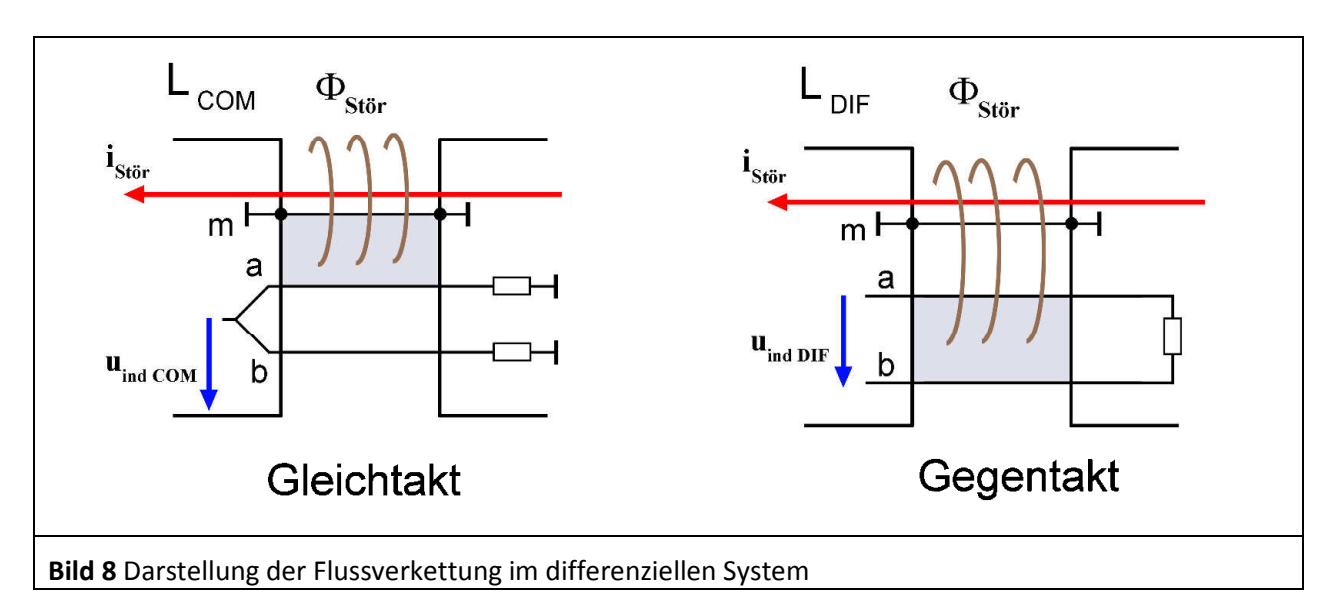

Die Gleich- und Gegentaktbeeinflussung besitzen jeweils eine eigene Flussverkettung (**Bild 8**). Der Störstrom i<sub>stör</sub> ist über die Gleichtaktinduktivität L<sub>COM</sub> mit der induzierten Gleichtaktspannung U<sub>ind COM</sub> verkoppelt und gleichermaßen über die Gegentaktinduktivität L<sub>DIF</sub> mit der induzierten Gegentaktspannung U<sub>ind DIF</sub> verkoppelt. Für einen Steckverbinder mit differenziellen Signalen gibt es demnach zwei Parameter (L<sub>COM</sub>, L<sub>DIF</sub>) für die Beschreibung der EMV-Eigenschaften.

LANGER EMV-Technik DE-01728 Bannewitz mail@langer-emv.de www.langer-emv.de

# **3.2 Messaufbau**

Im **Bild 9** ist der Messaufbau fotografisch und in **Bild 10** als Blockschaltbild dargestellt.

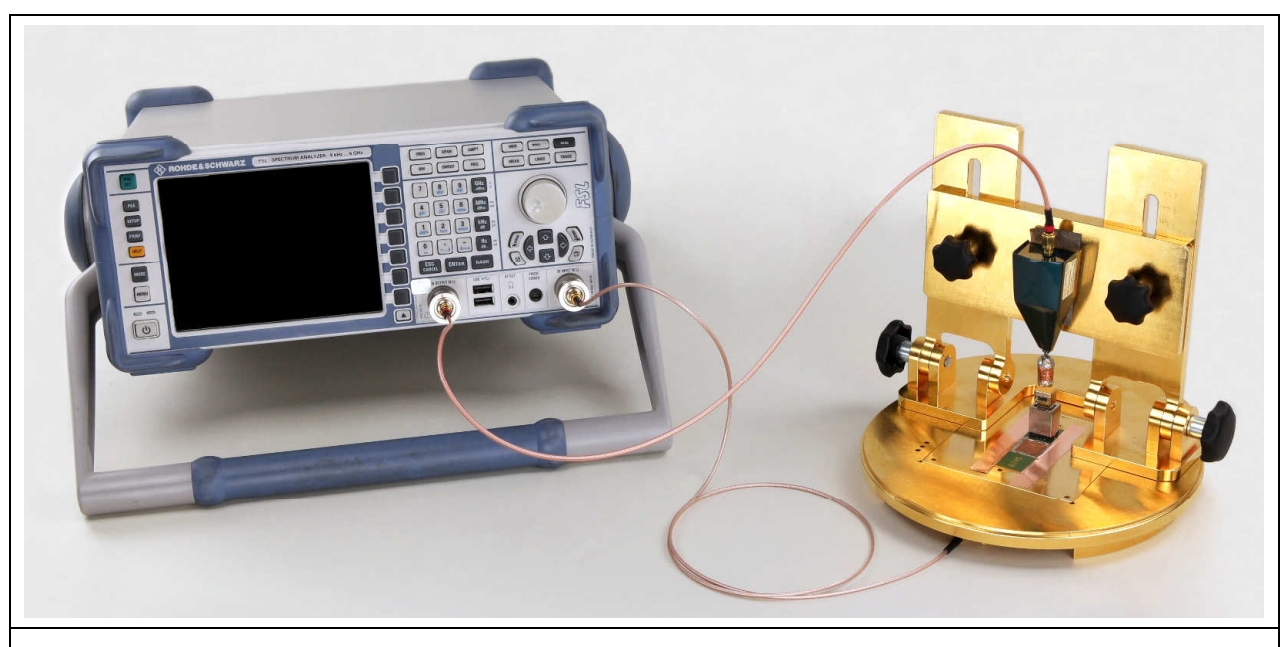

**Bild 9** Aufbau des Koppelinduktivitätsmessplatzes (Foto)

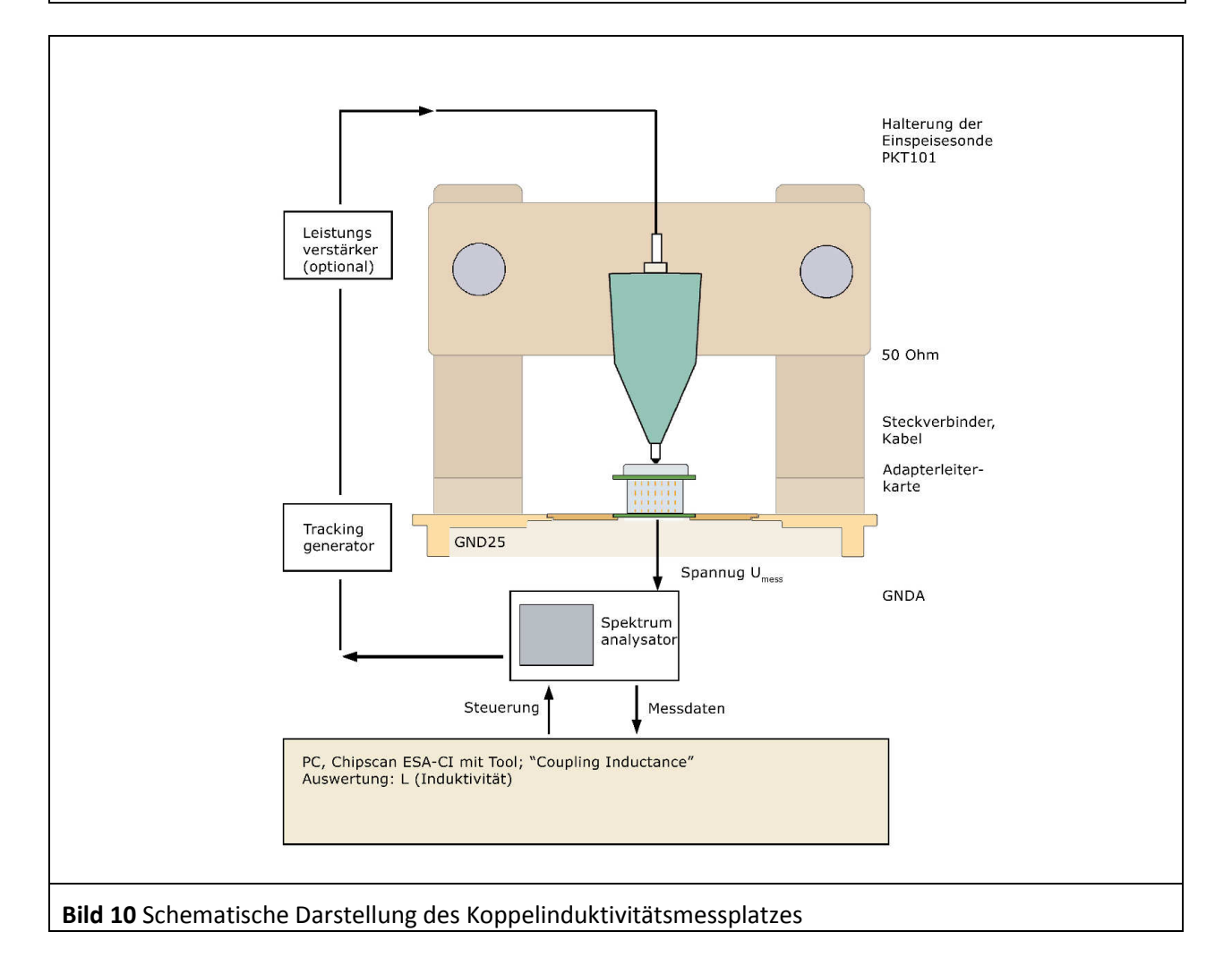

Der Messaufbau besteht aus:

- 1 Groundplane GND 25
- 2 Probeträger KT 102
- 3 Groundadapter GNDA (Größe richtet sich nach Messobjektgröße)
- 4 50 Ohm Durchleitungsprobe P550
- 5 Messkabel SMA-SMA 1 m
- 6 Messkabel SMA-SMB 1 m
- 7 Testleiterkarte
- 8 Spektrumanalysator (mit Mitlaufgenerator)
- 9 Leistungsverstärker (optional)

#### **3.2.1 Testleiterkarte**

Die Testleiterkarte dient als Träger für den Steckverbinder (Prüfling). Auf der Testleiterkarte werden die ausgewählten Signalpins und die Masse / Schirmpins durch Lötverbindungen kontaktiert. Bei Messung eines Board-to-Board-Steckverbinders müssen beide Teile des Steckverbinders jeweils auf einer Testleiterkarte aufgebracht werden (**Bild 13**). Bei Board-to-Cable-Steckverbindern ist der Board-Lötanschluss mit der Testleiterkarte zu verbinden (**Bild 11**).

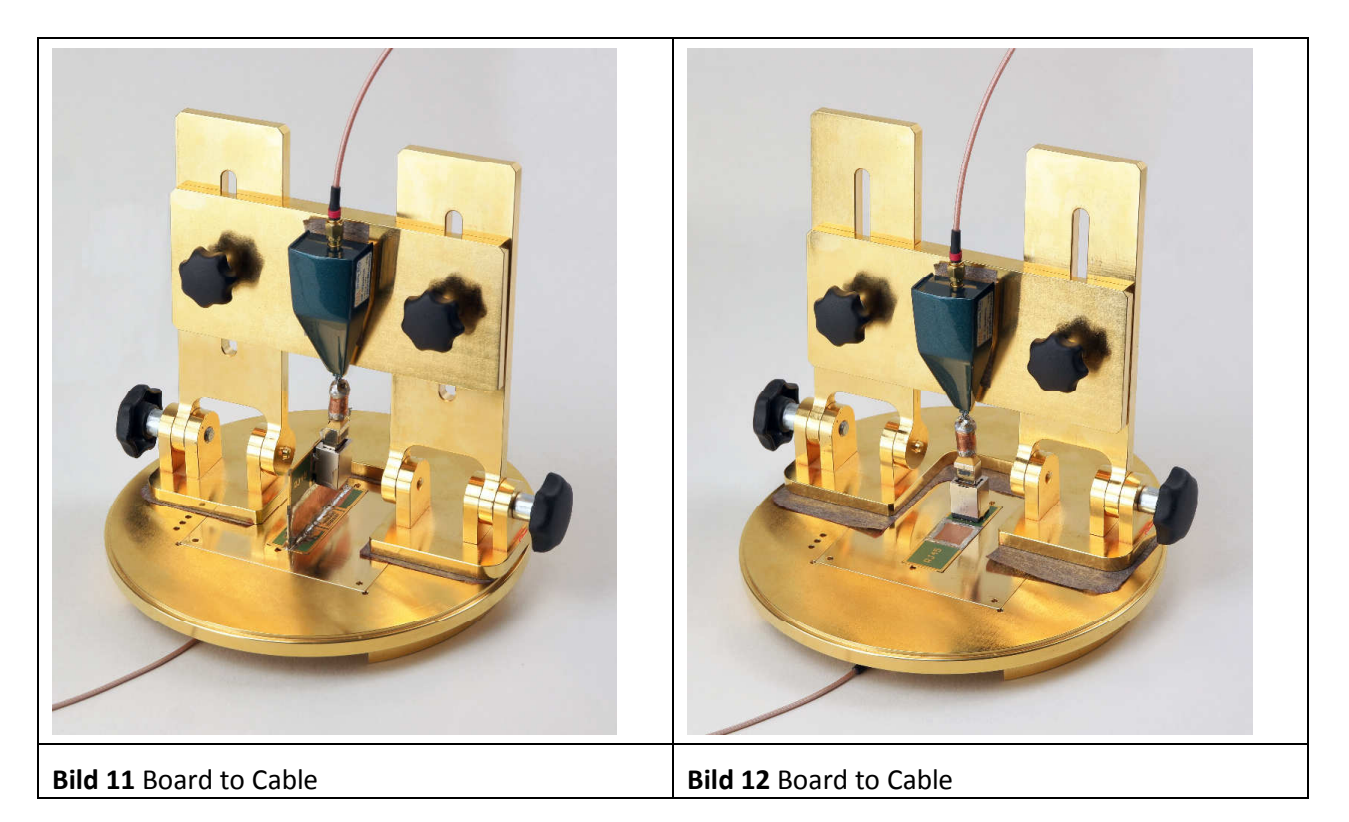

LANGER EMV-Technik

DE-01728 Bannewitz mail@langer-emv.de www.langer-emv.de

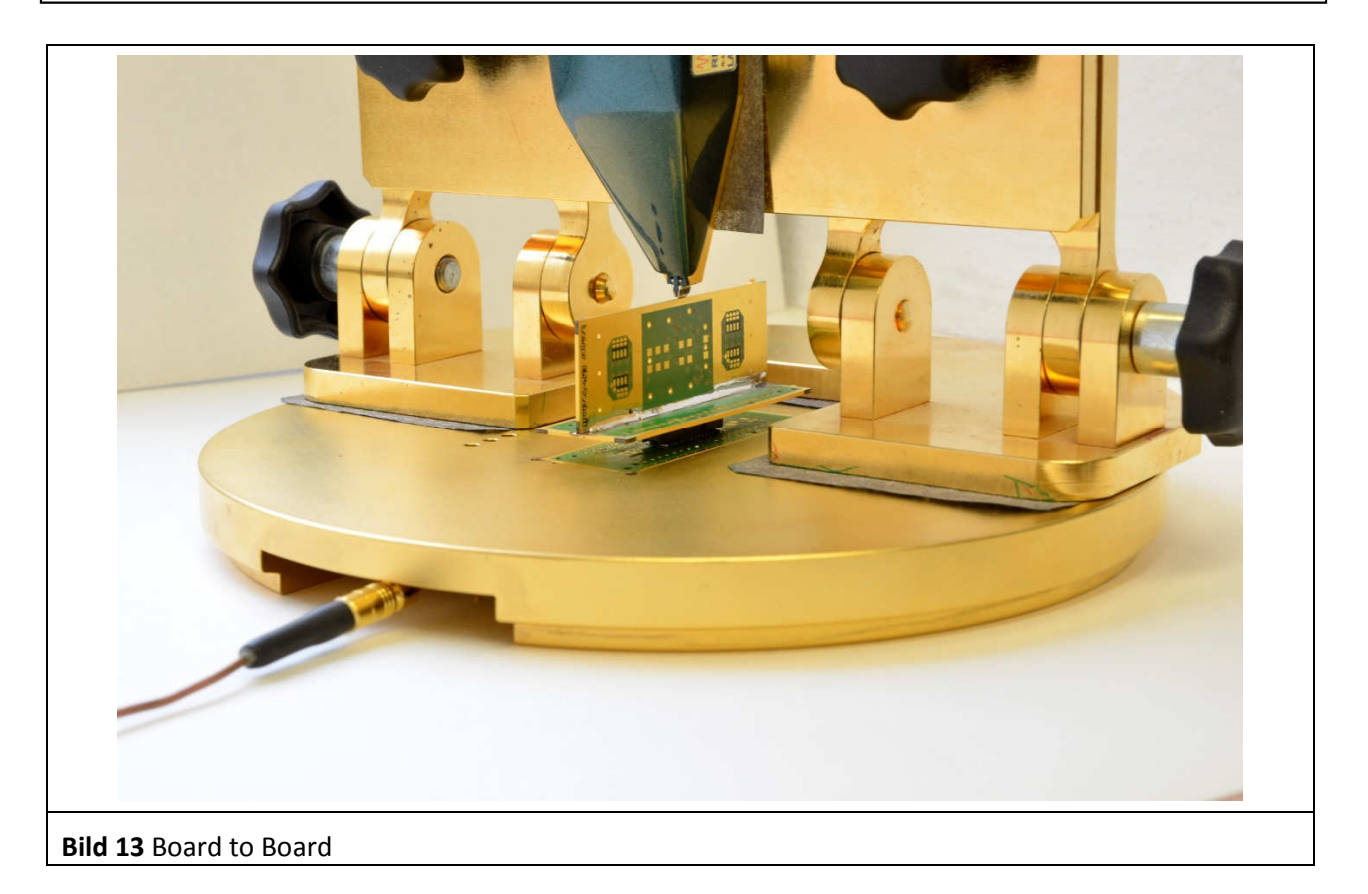

### **3.2.1.1 Aufbau Testleiterkarte**

Es sind Groundadapter mit vier unterschiedlich großen Öffnungen zur Aufnahme der Testleiterkarte verfügbar. Die Wahl der Größe der IC-Testleiterkarte ist abhängig von der Größe und Pinzahl des eingesetzten Steckverbinders.

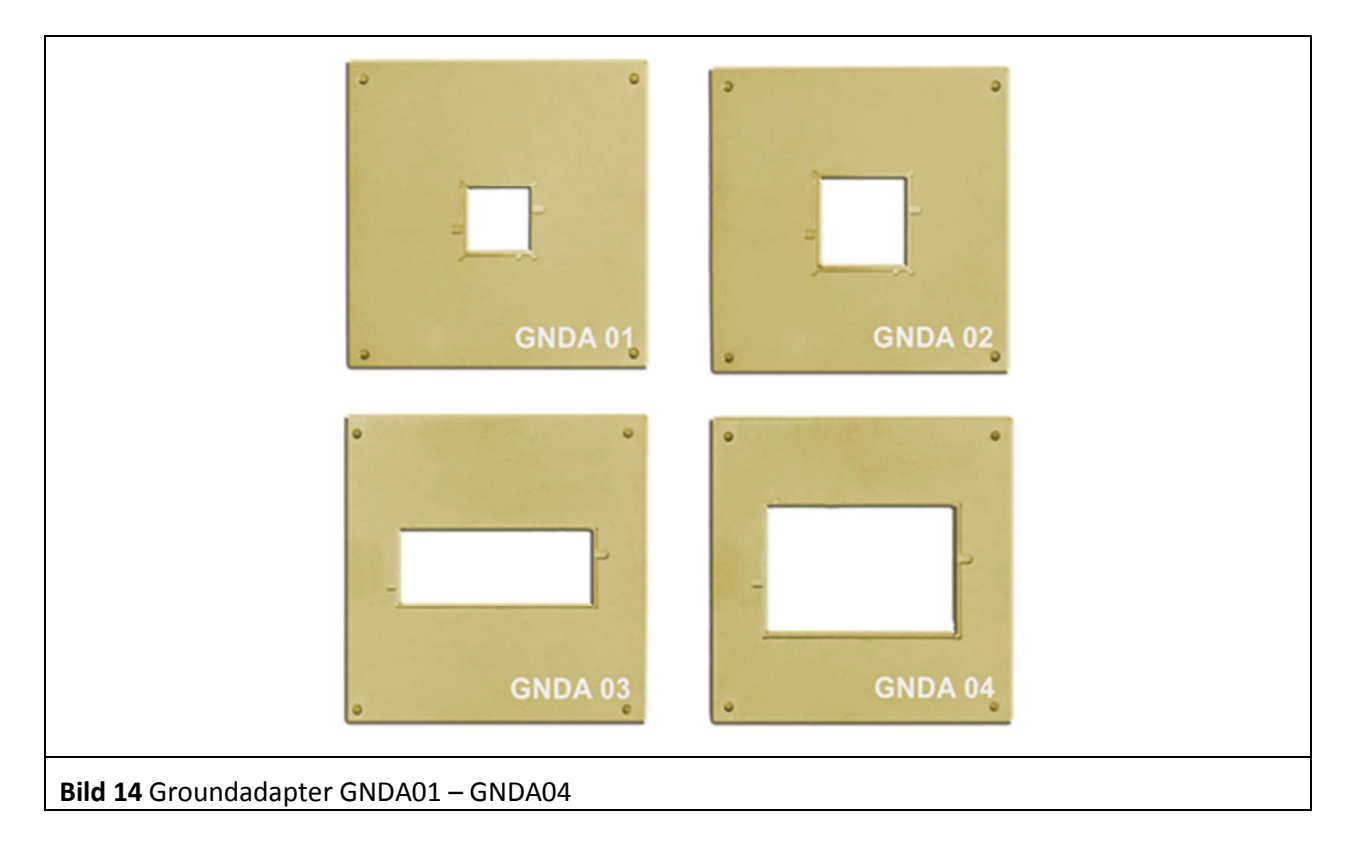

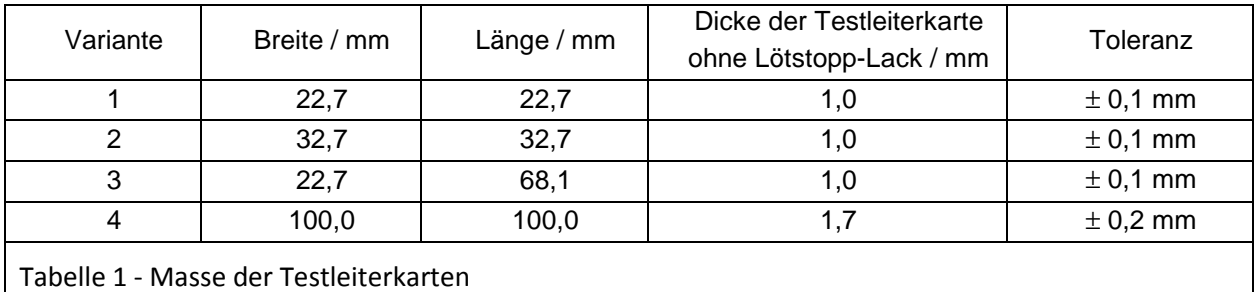

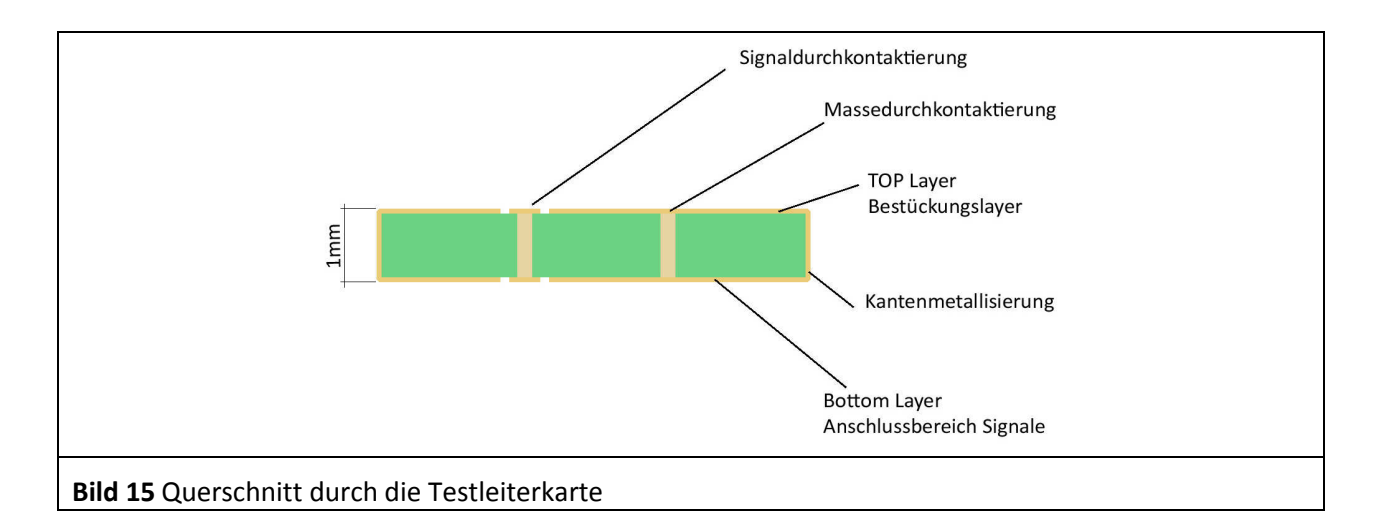

Oberfläche: chemisch Ni/Au

Hinweise zur Erstellung der Testleiterkarte (**Bild 16**)

- Alle Pins des Steckverbinders werden mittels Durchkontaktierungen vom Top- auf den Bottomlayer projiziert. Damit lässt sich eine beliebige Prüfsignalbelegung durch entsprechende Bestückung mit Lastwiderständen / Abschlusswiderständen vornehmen.
- Footprint des Steckverbinders verwenden
- Top- und Bottomlayer werden mit geschlossenen Masseflächen aufgefüllt (**Bild 16**)
- Top- und Bottomlayer der Leiterkarte wird mit Ground-Durchkontaktierungen engmaschig verbunden
- Die Leiterkarten werden kantenmetallisiert
- Pads sollten je nach technologischer Möglichkeit mit Masse umschlossen werden
- Justierungsbohrung als Durchkontaktierung erstellen
- Kontaktflächen für Schirm der Pads, Last- bzw. Abschlusswiderstände vorsehen
- Kontaktflächen für den GND-Adapter von Lötstopp-Lack freihalten

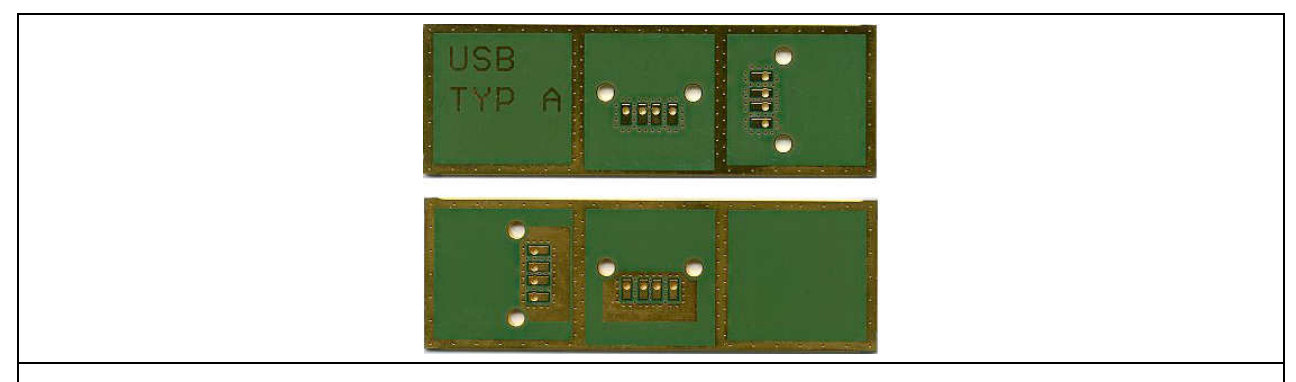

**Bild 16** Beispiel-Leiterkarte für Steckverbinder USB Typ A, Bauform SMB und THT

#### **3.2.2 Schaltung der Testleiterkarte**

Der komplett zusammengesteckte Steckverbinder besitzt zwei Anschlussseiten. In die in den Bildern **Bild 17** und **Bild 19** dargestellte obere Seite wird mit der P550 eingekoppelt. Die obere Seite wird im Folgenden als Einkoppelseite bezeichnet.

Die im GNDA eingelegte untere Seite erhält den Namen Messseite.

### **3.2.2.1 Steckverbinder mit TTL Signal**

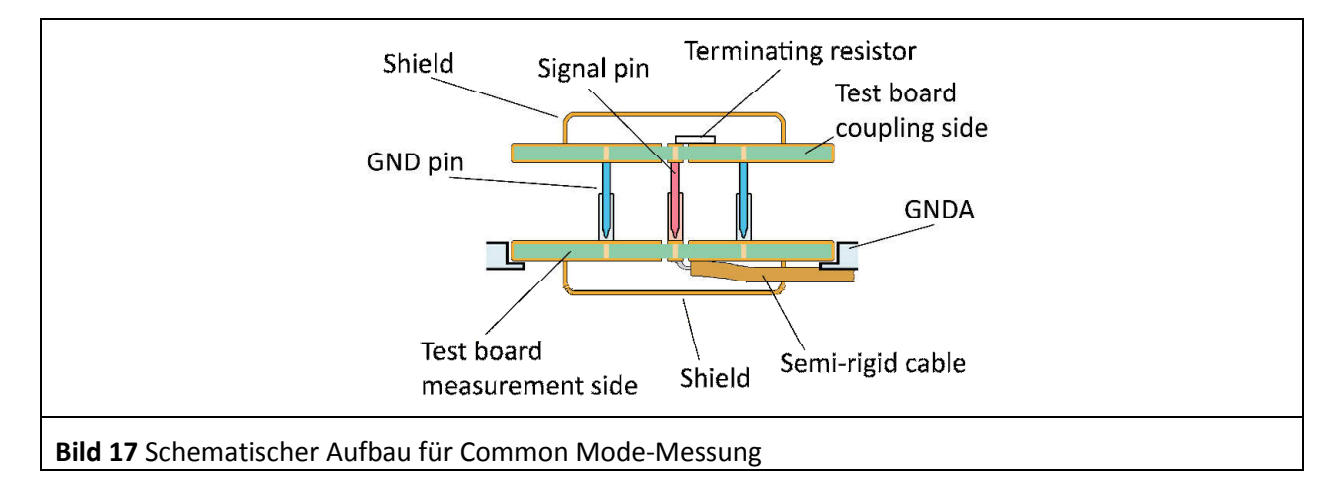

Zur Messung der Koppelinduktivität müssen beide Teile des Steckverbinders unterschiedlich beschaltet werden (**Bild 17**). An dem Steckverbinderteil Einkoppelseite werden die zu messenden TTL-Signale mit 50 Ohm abgeschlossen. Am Steckverbinderteil Messseite werden die zu messenden Signale über eine HF-Leitung (Semi-Rigid-Koaxialkabel; SR SMB 10 cm) abgegriffen. Die TTL-Signalschaltung wird durch einen geschlossenen Schirm vor Störungen geschützt. Diese Schirmung wird sowohl auf der Einkoppelseite als auch der Messseite der Testleiterkarte angebracht. Die Schirmung muss metallisch und vollkommen geschlossen sein. Das kann mit einer umlaufenden Lötverbindung erfolgen.

Um eine störungsfreie Übertragung der Messsignale zu gewährleisten, ist für die Ausleitung des TTL Messsignales ein Kabel mit massiven Kupferschirm erforderlich.

**Bild 20** zeigt die Umsetzung der Schirmung mit Semi-Rigid Leitungen. Die Ground bzw. Schirmkontakte des Steckverbinders werden auf der Einkoppel- und Messseite massiv mit Ground verbunden.

#### **3.2.2.2 Steckverbinder mit symmetrischen Signalen**

Steckverbinder mit symmetrischen Signalen besitzen Koppelinduktivitäten L<sub>COM</sub> und L<sub>DIF</sub> (Bild 8). Für die Bestimmung der Koppelinduktivitäten werden zwei verschiedene Schaltungen (**Bild 8**) benötigt. Demzufolge entstehen zwei Sätze Testleiterkarten. Für die Bestimmung von L<sub>COM</sub> wird ein Satz Testleiterkarten benötigt und für die Bestimmung der Koppelinduktivtät L<sub>DIF</sub> wird ein weiterer Satz Testleiterkarten benötigt.

#### **3.2.2.3 Common-Mode Beschaltung bei symmetrischen Signalen**

Zur Messung der Koppelinduktivität L<sub>COM</sub> müssen beide Teile des Steckverbinders unterschiedlich beschaltet werden (**Bild 18**). An dem Steckverbinderteil Einkoppelseite werden die beiden Anschlüsse des symmetrischen Signals verbunden und mit 50 Ohm abgeschlossen. Am Steckverbinderteil Messseite werden die Anschlüsse der beiden symmetrischen Signale ebenfalls verbunden und über eine HF-Leitung (Semi-Rigid) abgegriffen. Die Schaltung wird durch einen geschlossenen Schirm vor Störungen geschützt. Diese Schirmung wird sowohl auf der Einkoppelseite als auch der Messseite der Testleiterkarte angebracht. Die Schirmung muss metallisch und vollkommen geschlossen sein. Das kann

mit einer umlaufenden Lötverbindung erfolgen.

Um eine störungsfreie Übertragung der Messsignale zu gewährleisten, ist eine Ausleitung des Messsignales aus der Schirmung mit einem massiv geschirmten Kabel zu realisieren. **Bild 20** zeigt die Umsetzung der Schirmung mit Semi-Rigid Leitungen. Die Ground- bzw. Schirmkontakte des Steckverbinders werden auf der Einkoppel- und Messseite massiv mit Ground verbunden.

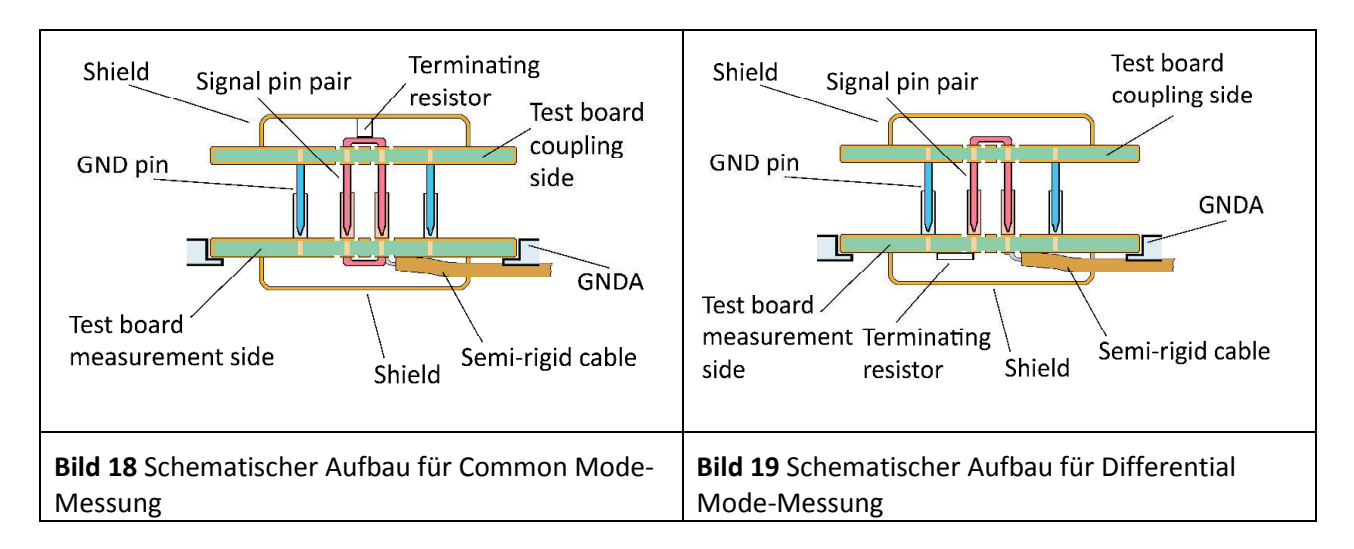

### **3.2.2.4 Differential-Mode Beschaltung bei symmetrischen Signalen**

Zur Messung der Koppelinduktivität  $L_{Dir}$  müssen beide Teile des Steckverbinders unterschiedlich beschaltet werden (**Bild 19**). An dem Steckverbinderteil Einkoppelseite werden die beiden Anschlüsse des symmetrischen Signals überbrückt. Am Steckverbinderteil Messseite wird ein Anschluss der beiden symmetrischen Signale mit 50 Ohm abgeschlossen. Der andere Anschluss wird an das Semi-Rigid Kabel (**Bild 19**) angeschlossen. Die Schaltung wird durch einen geschlossenen Schirm vor Störungen geschützt. Diese Schirmung wird sowohl auf der Einkoppelseite als auch der Messseite der Testleiterkarte angebracht. Die Schirmung muss metallisch und vollkommen geschlossen sein. Das kann mit einer umlaufenden Lötverbindung erfolgen.

Um eine störungsfreie Übertragung der Messsignale zu gewährleisten, ist eine Ausleitung des Messsignales aus der Schirmung mit einem massiv geschirmten Kabel zu realisieren. **Bild 20** zeigt die Umsetzung der Schirmung mit Semi-Rigid Leitungen. Die Ground bzw. Schirmkontakte des Steckverbinders werden auf der Einkoppel- und Messseite massiv mit Ground verbunden.

### **3.2.2.5 Aufbau der Testleitekarte Messseite am Beispiel eines USB Steckverbinders**

Der USB Steckverbinder besitzt Stiftpärchen für symmetrische Signale. Es werden zwei Sätze Testleiterkarten nach **Bild 8** und nach **Bild 18** und **Bild 19** aufgebaut.

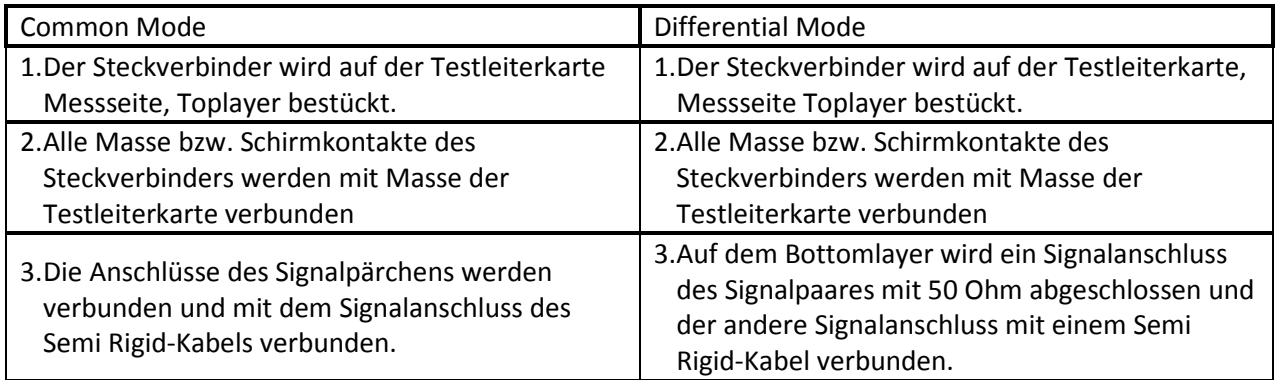

# LANGER EMV-Technik

DE-01728 Bannewitz mail@langer-emv.de www.langer-emv.de

MP CI

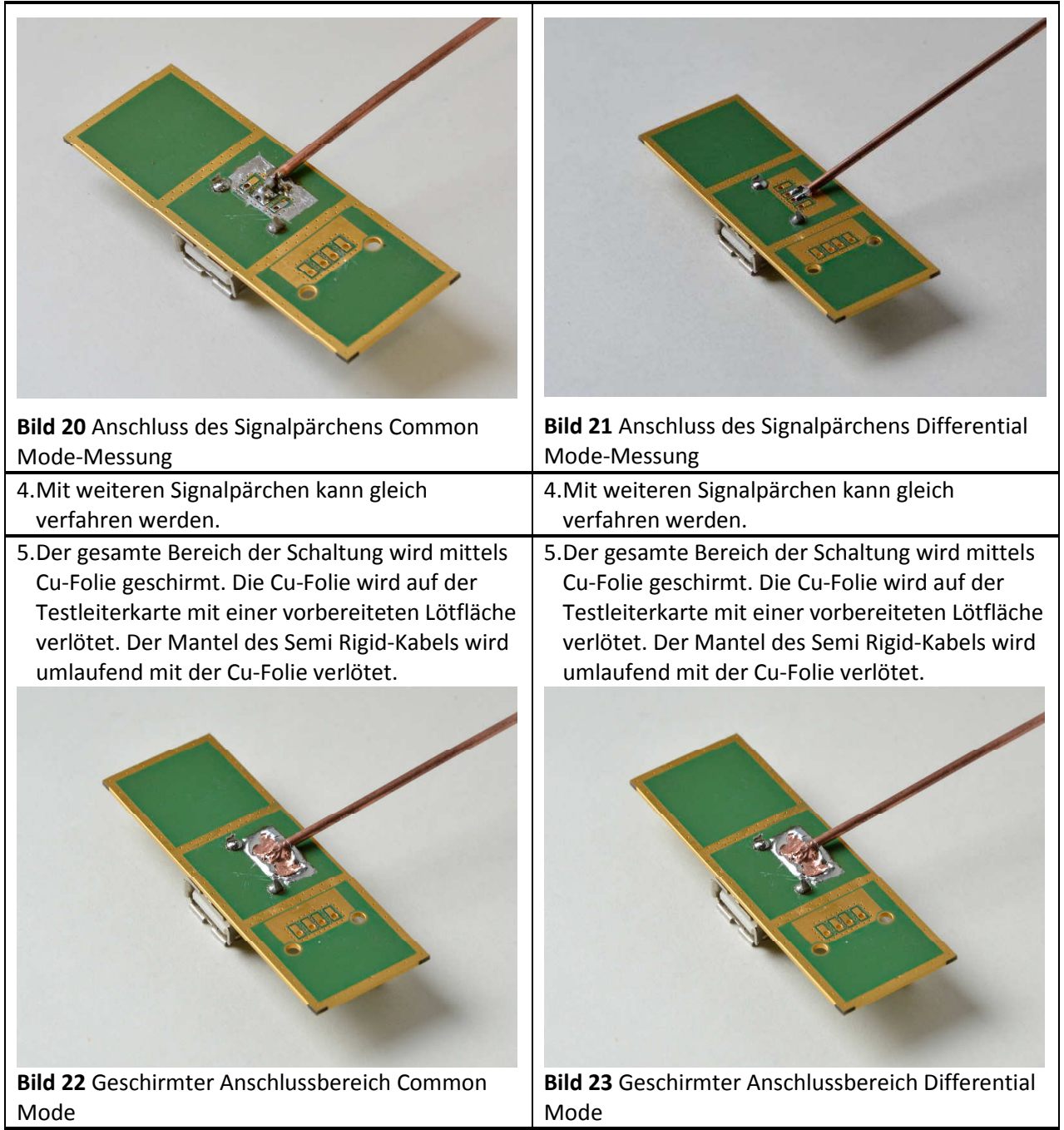

## **3.2.2.6 Aufbau der Testleiterkarte Einkoppelseite**

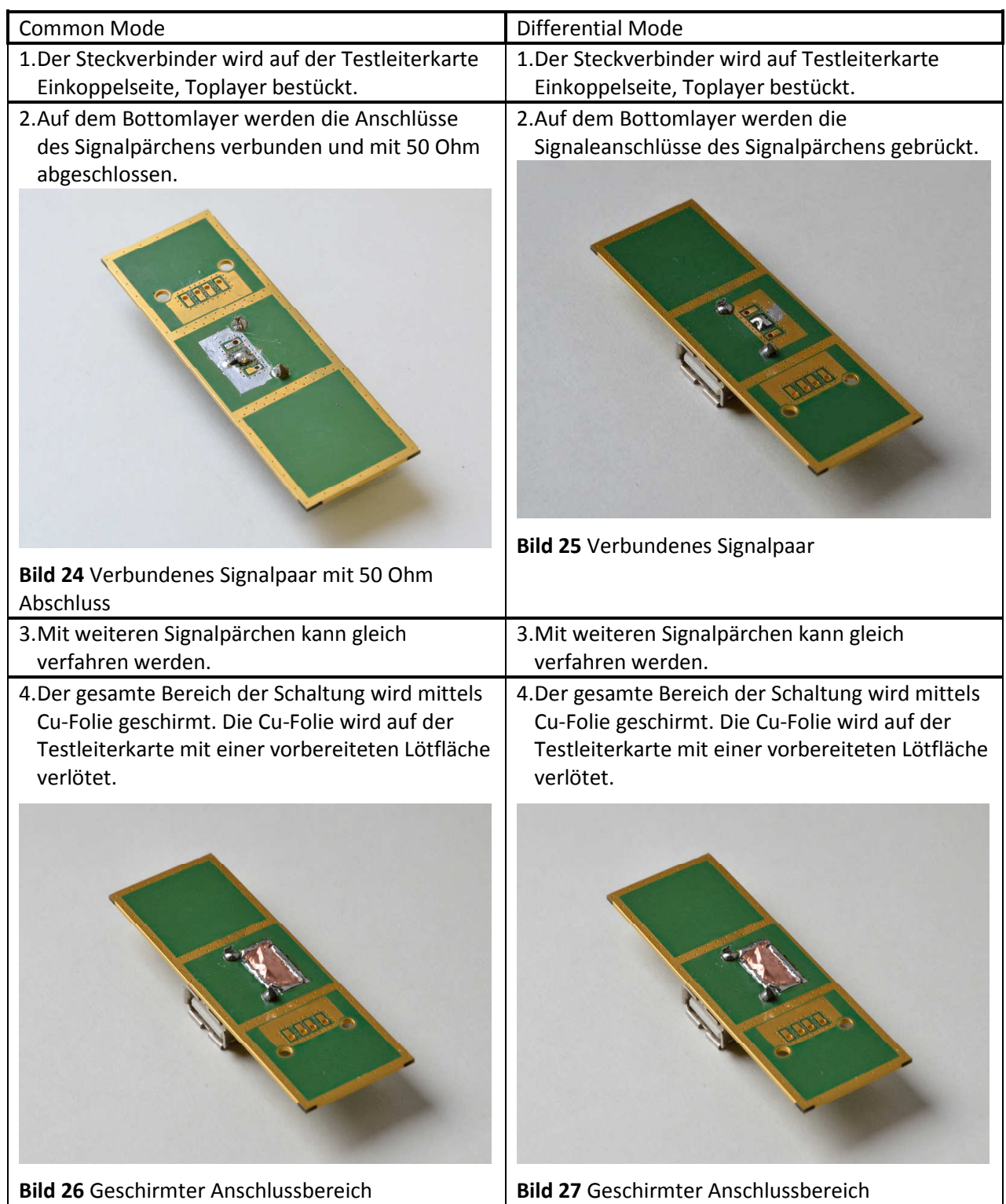

### **3.2.2.7 Herrichtung von Kabelsteckverbindern Einkoppelseite am Beispiel eines USB Steckverbinders**

**Tabelle 2** Kablesteckverbinder Common-Mode

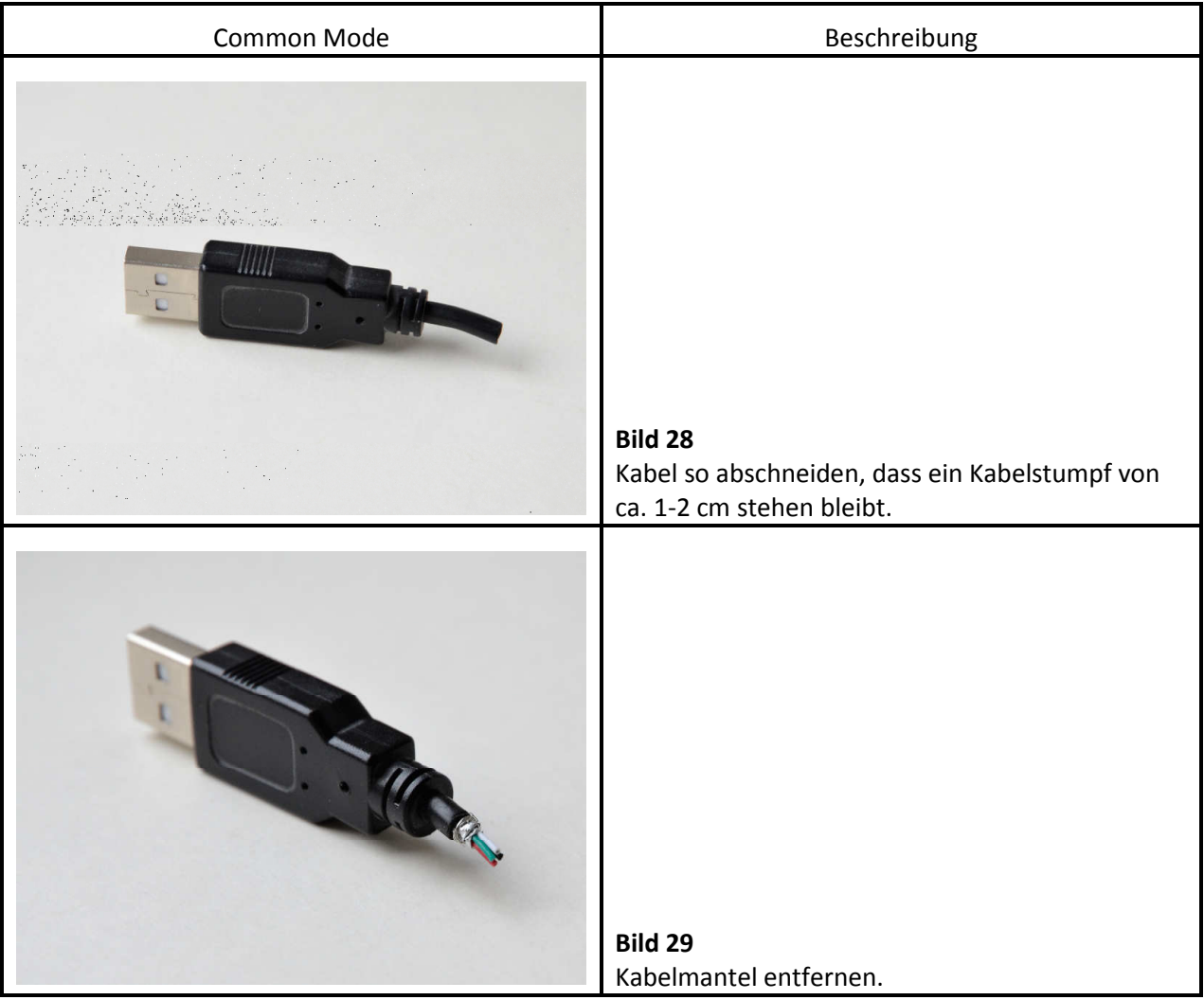

LANGER EMV-Technik DE-01728 Bannewitz mail@langer-emv.de www.langer-emv.de

MP CI

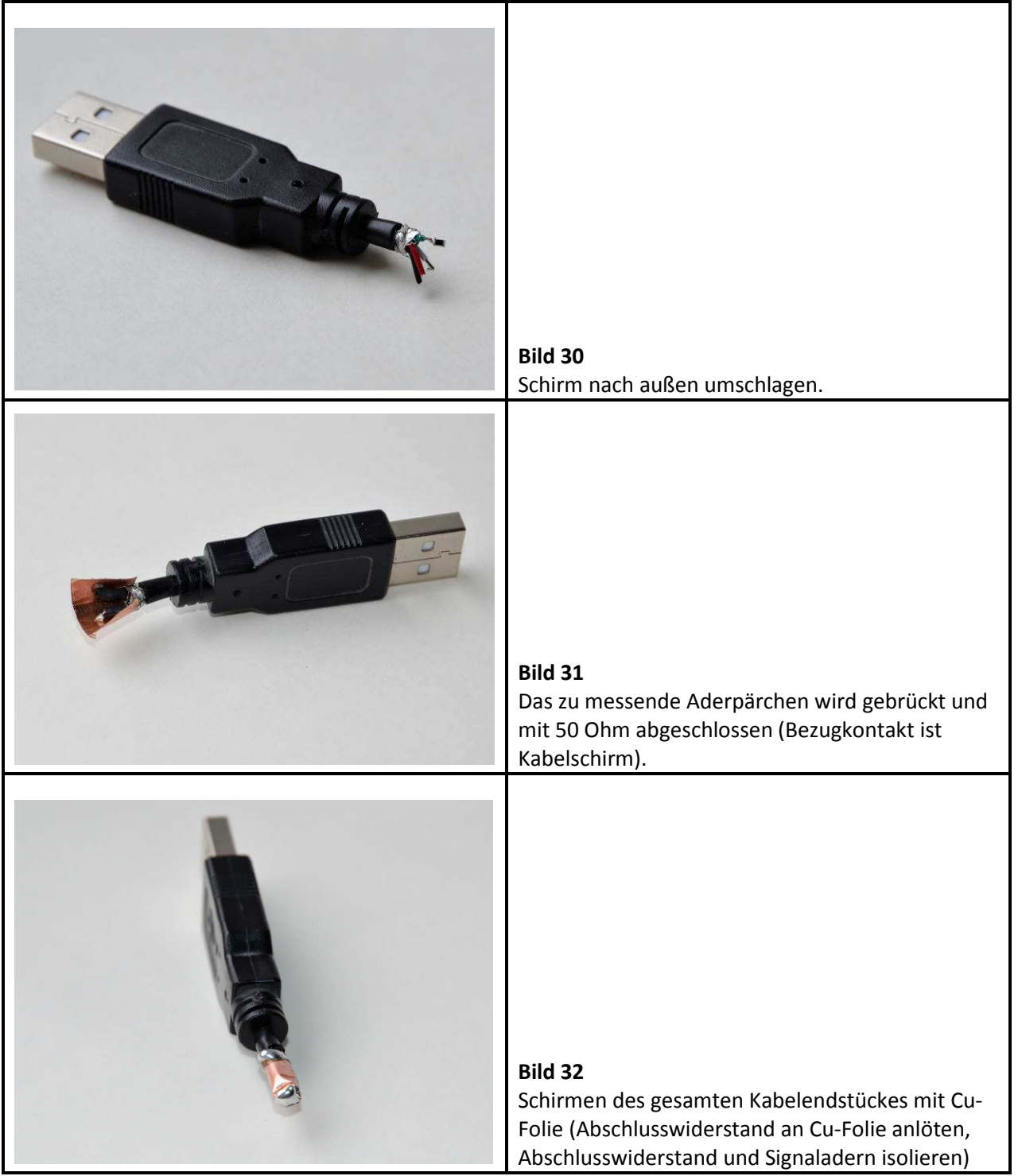

### **Tabelle 3** Kabelsteckverbinder Differential-Mode

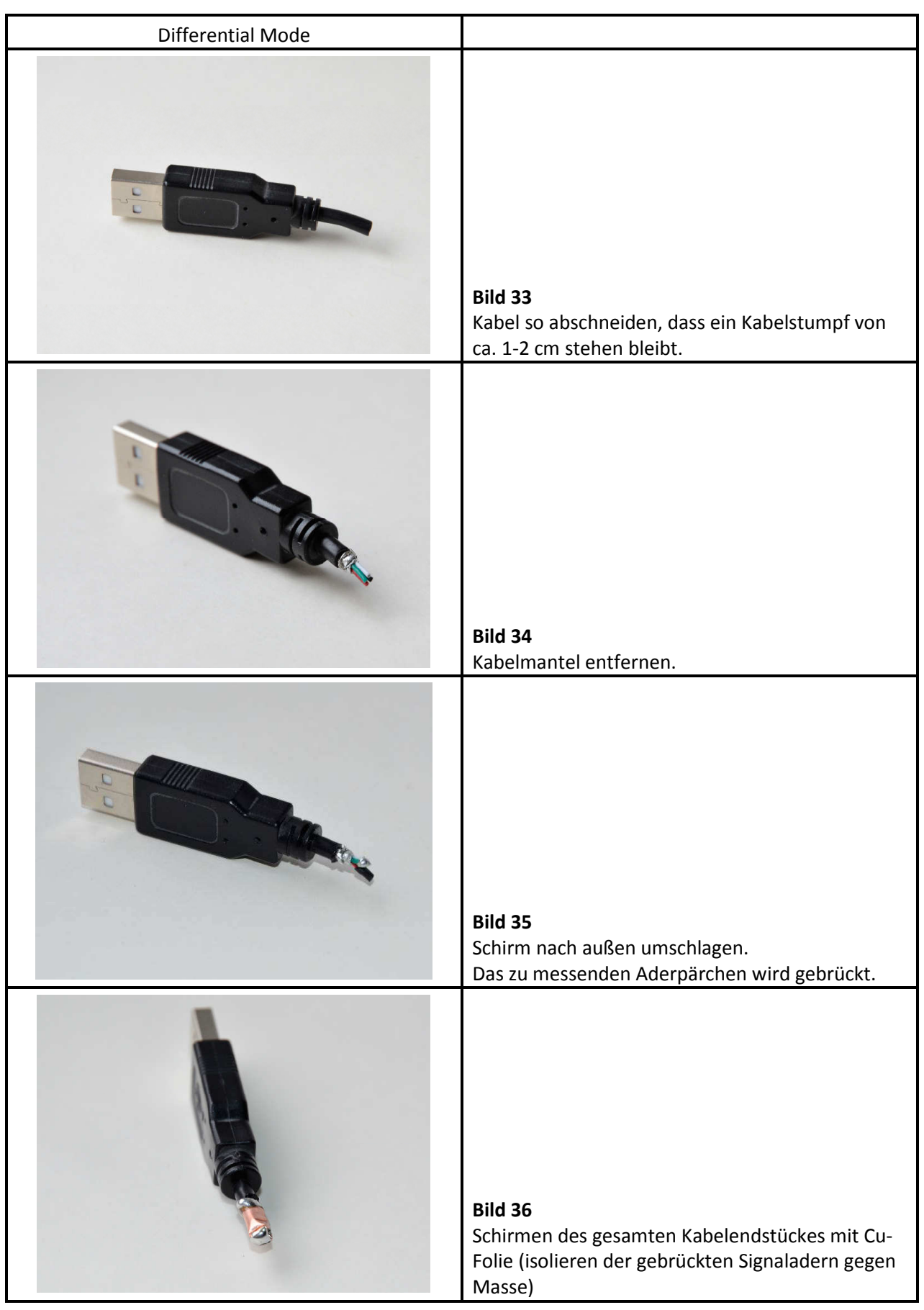

# **3.3 Durchführung der Messung**

Da die Koppelinduktivität durch die Verteilung des Magnetfeldes im betrachteten Steckverbinder bestimmt wird, sind viele Einflussfaktoren auch bei der Messung zu berücksichtigen. Zum Beispiel unterscheiden sich die Koppelinduktivitäten von verschiedenen Signalstiften in einem Stecker. Im Sonderfall können neben dem Steckverbinder bestückte metallische Teile die Koppelinduktivität verändern. Wenn praktische Einsatzfälle von Steckverbindern bewertet werden sollen, muss der möglische Einfluss benachbarter Metallteile auf die Koppelinduktivität geprüft werden. Die Koppelinduktivität ist eine frequenzunabhängige Konstante. Es genügt daher einen Messpunkt auszuwerten. Der Messpunkt kann in einem breiten Frequenzbereich liegen. Am Frequenzgang ist zu prüfen, wo der lineare Bereich liegt, der für den Messpunkt geeignet ist. Praktisch wird eine Gerade in den Frequenzgang gelegt, die mit dem linearen Bereich in Deckung gebracht wird (**Bild 37**).

Im unteren Frequenzbereich entsteht durch die begrenzte Emfindlichkeit des Messgerätes (Spektrumanalysators) eine Abweichung vom linearen Verlauf.

Durch den offenen Aufbau der Messanordnung (**Bild 10**) und die dadurch wirksamen parasitären Elemente, entstehen im oberen Frequenzbereich Einschwingvorgänge. Diese Effekte legen die obere Messgrenze fest. Der nutzbare Frequenzbereich liegt zwischen ca. 1 MHz – 500 MHz. Die Koppelinduktivität ist in diesem Bereich eine Konstante. Das äußert sich in einer linearen Funktion des Frequenzgangs des Messsignales bei doppelt logarithmischer Skalenteilung.

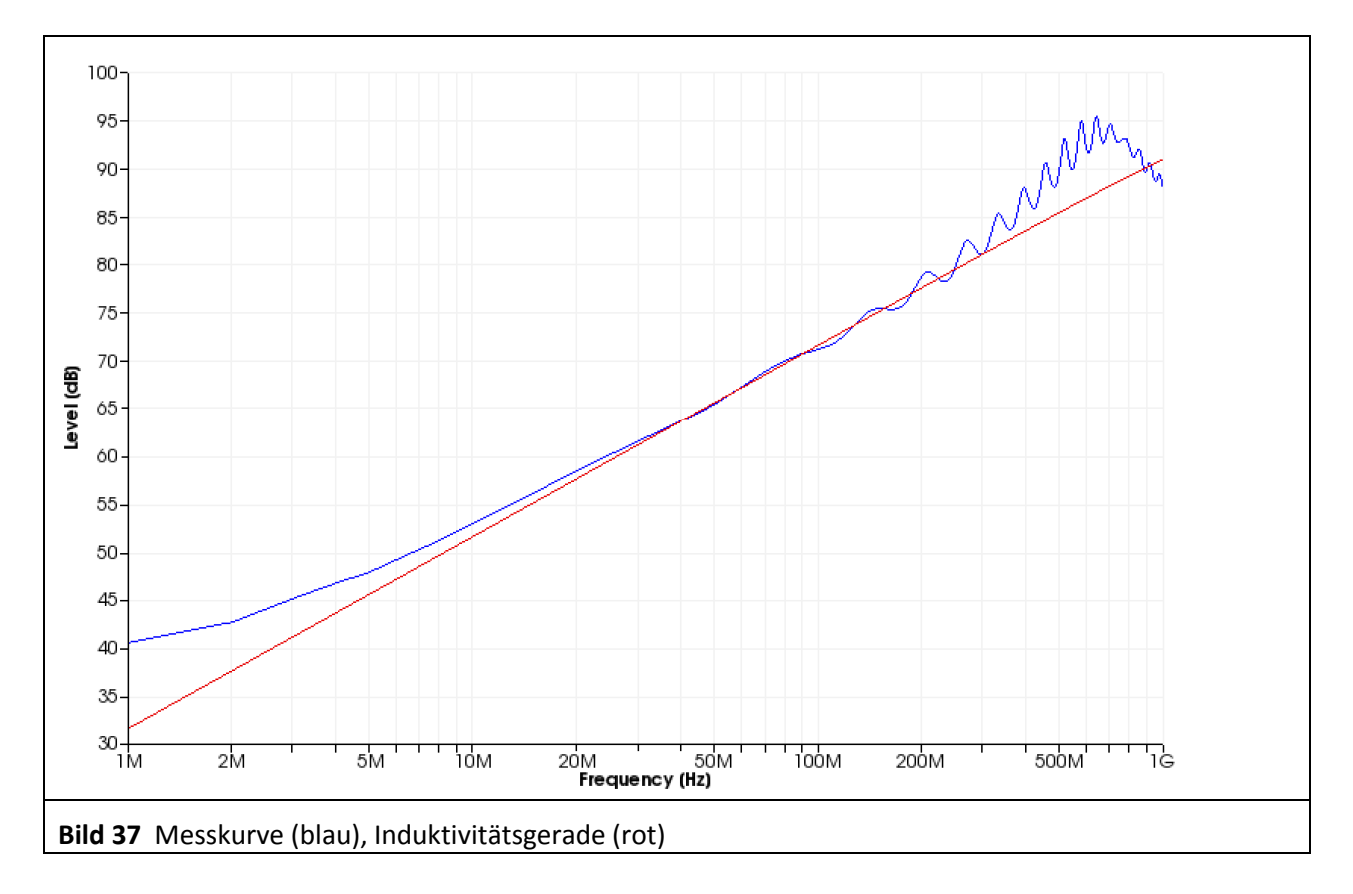

Folgender Messablauf wird vorgeschlagen:

- 1. Aufbau des Messplatzes wie in **Bild 10**
- 2. Einlegen der Messseite der bestückten Testleiterkarte in den Groundadapter (GNDA 01-04) und Fixierung mittels Kupfer (Cu)-Klebeband.
- 3. Aufstecken der Einkoppelleiterkarte bzw. des Kabelsteckers.
- 4. Einschalten des Messgerätes und des PC´s.
- 5. Messgerät mit dem PC verbinden.
- 6. ChipScan-CI starten.
- 7. ChipScan-CI einstellen bzw. das Messgerät einstellen  $\rightarrow$  4
- 8. Messgerät mit Messaufbau normalisieren.
- 9. Die Kabelenden mit Messplatzschnittstellen verbinden (siehe**Bild 10**).
- 10.Kontakt zwischen Probe P550 und Einkoppelleiterkarte bzw. Kabelsteckerende herstellen.
- 11.Aufnahme der Messkurve.
- 12. Auswerten der Messkurve mit dem ChipScan-CI Tool: "Coupling Inductance".

Bei mehreren Signalen je Steckverbinder muss der Messwert sequenziell aufgenommen werden. Dazu muss lediglich das Kabel des Messgeräteeingangs umgesteckt werden.

# **4 Bedienung ChipScan-CI**

# **4.1 Grundlegende Bedienung von ChipScan-CI**

Die grundlegende Bedienung / Installation von ChipScan-CI ist in dessen Softwaremanual beschrieben.

Starten sie ChipScan-CI

### **Suchen und Einbinden des Messgerätes**

1. Menu→Devices→Device Manager

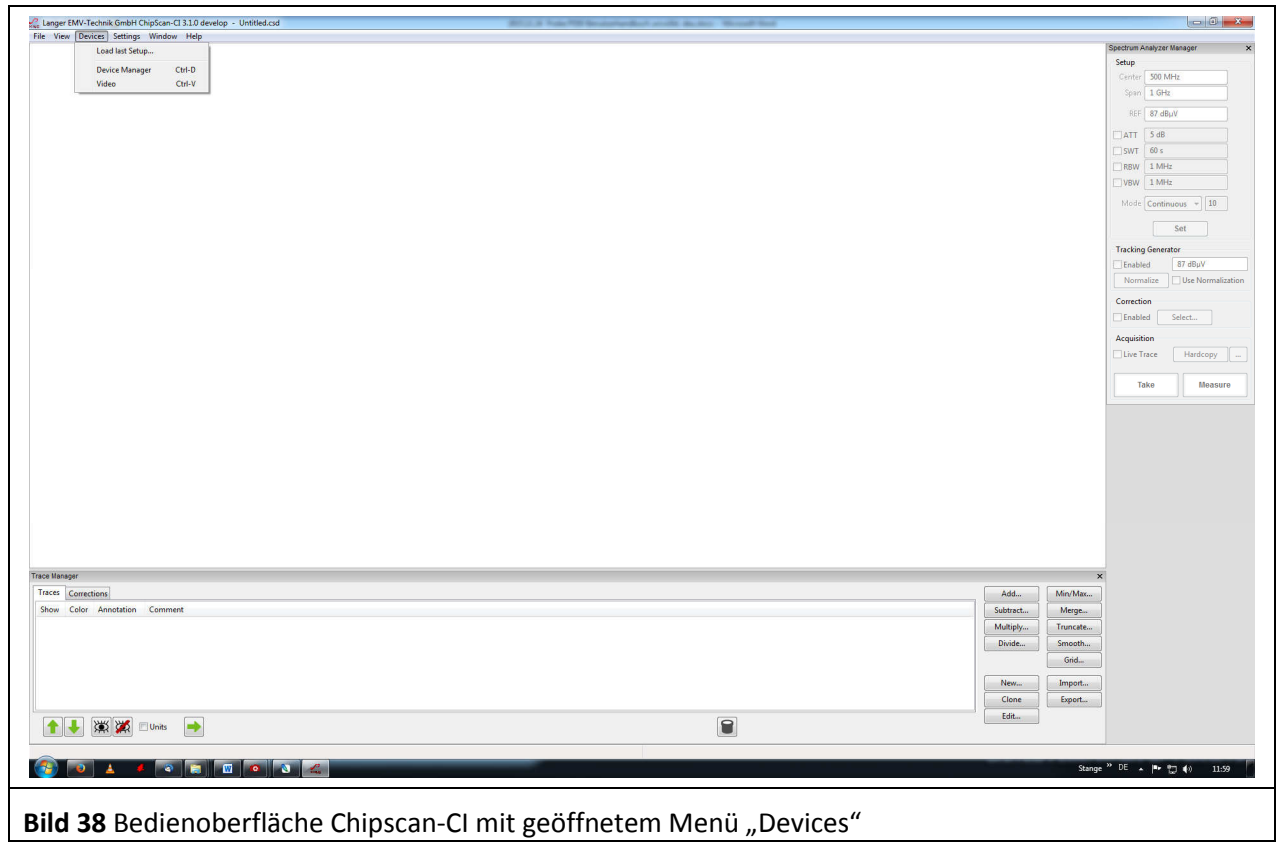

2. Einstellen der Schnittstelle (RS232, GPIB, LAN). Klicken auf "Detect Devices" Ihr Messgerät wird in der Liste: "Identified devices used for measurement" angezeigt Schließen Sie den "Device Manager"

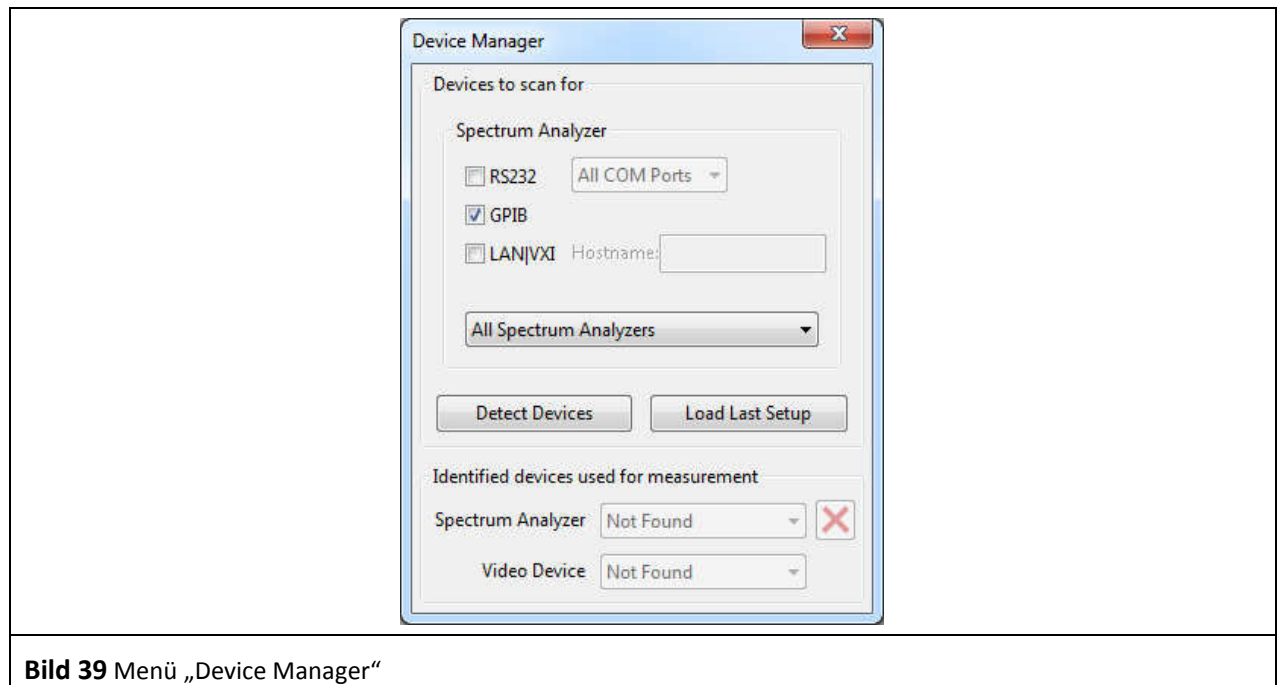

3. Vornehmen der Einstellungen am Spektrumanalysator über die Konsole "Spectrum Analyzer Manager" und direkt am Spektrumanalysator

Grundlegende Einstellungen für die Messung sind:

LANGER EMV-Technik DE-01728 Bannewitz mail@langer-emv.de www.langer-emv.de

**Table 4:** Grundeinstellungen des Spektrumanalysators zur Messung der Koppelinduktivität

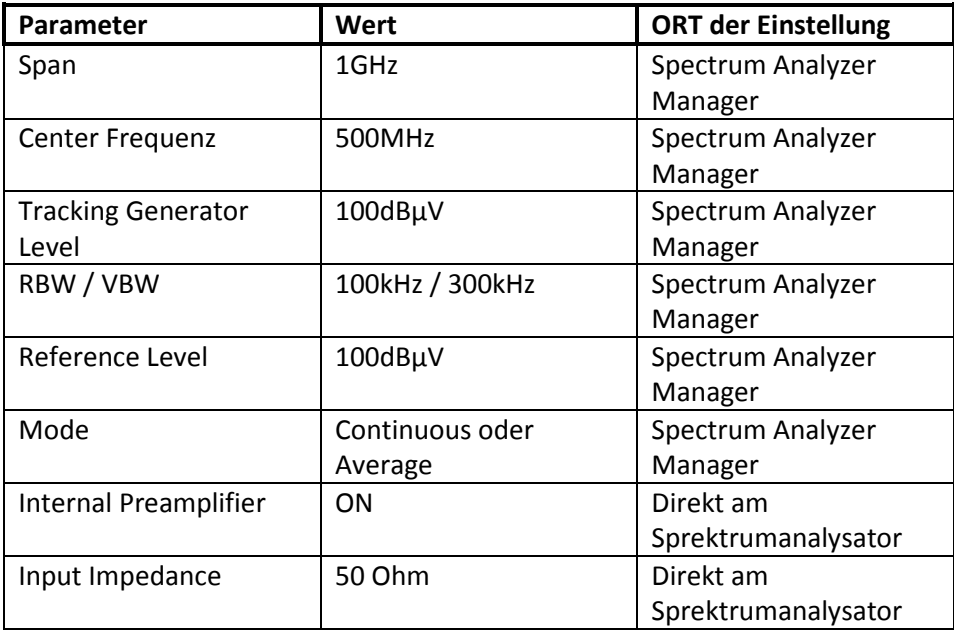

 $\rightarrow$  Die Eingaben im "Spectrum Analyzer Manager" werden erst mit Klicken auf den Button "Set" wirksam.

- 4. Normalisieren des Spektrumanalysators
	- Verbinden der an das Messgerät angeschlossenen Kabelenden
	- Klicken im "Spectrum Analyzer Manager" auf den Button "Normalize"
- 5. Aufnahme des Messwertes
	- Kontaktieren der P550 an der Einkoppelstelle (Schirm) der Testleiterkarte Einkoppelseite
	- Anschließen des Messausgangs der Testleiterkarte Messseite an den Messeingang des Spektrumanalysators

Klicken auf den Botton "Measure" im "Spectrum Analyzer Manager", um die Messwerte an den PC zu übertragen

# **4.2 Bedienung ChipScan-CI Tool Coupling Inductance**

Die nachfolgende Ablaufreihenfolge beschreibt die Erzeugung des EMV-Parameters Koppelinduktivität L<sub>k</sub> aus den gemessenen Messdaten mit Hilfe des in Chipscan-CI integrierten Tools: "Coupling Inductance"

- 1. Starten der Software ChipScan-CI und laden der Messdaten (.csd)
- 2. Starten des Tools: "Coupling Inductance" aus dem Titelmenü  $\rightarrow$  Window/"Coupling Inductance"
- 3. In das Feld "TG Level" wird nur die Mitlaufgenerator Spannung U<sub>TG</sub> [dBµV] eingetragen (bei einem Messaufbau ohne Leitstungsverstärker)
- 4. Bei Verwendung eines Leistungsverstärkers wird in das Feld "TG Level" die Summe der Tracking Gerneratorspannung und Verstärkung des Leistungverstärkers eingetragen  $(U_{TG} [dB\mu V] + V_{Amp}[dB]).$
- 5. Übernehmen der Eingabe durch Klicken auf "Apply" bestätigen

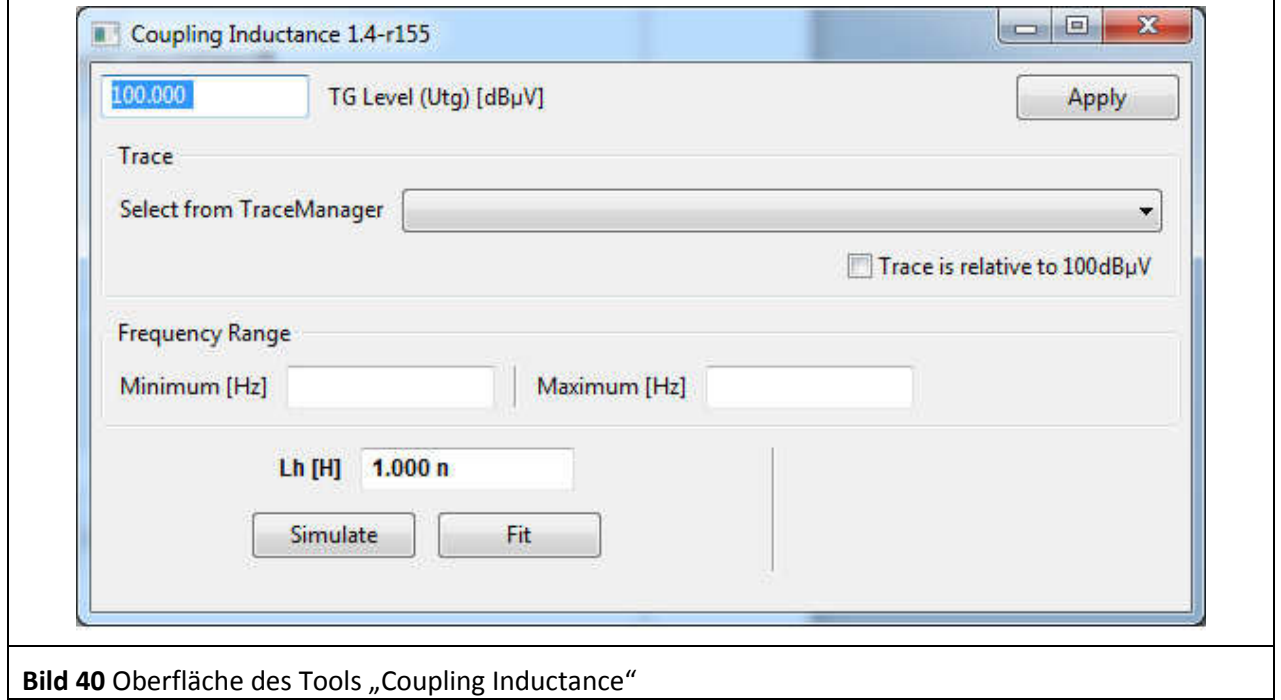

- 6. Auswahl der Einzupassenden (zu fittenden) Messkurve
	- Die Dropdown Box "Select from TraceManager" enthält alle Kurven, die auch im
	- "TraceManager" enthalten sind (**Bild 41**).

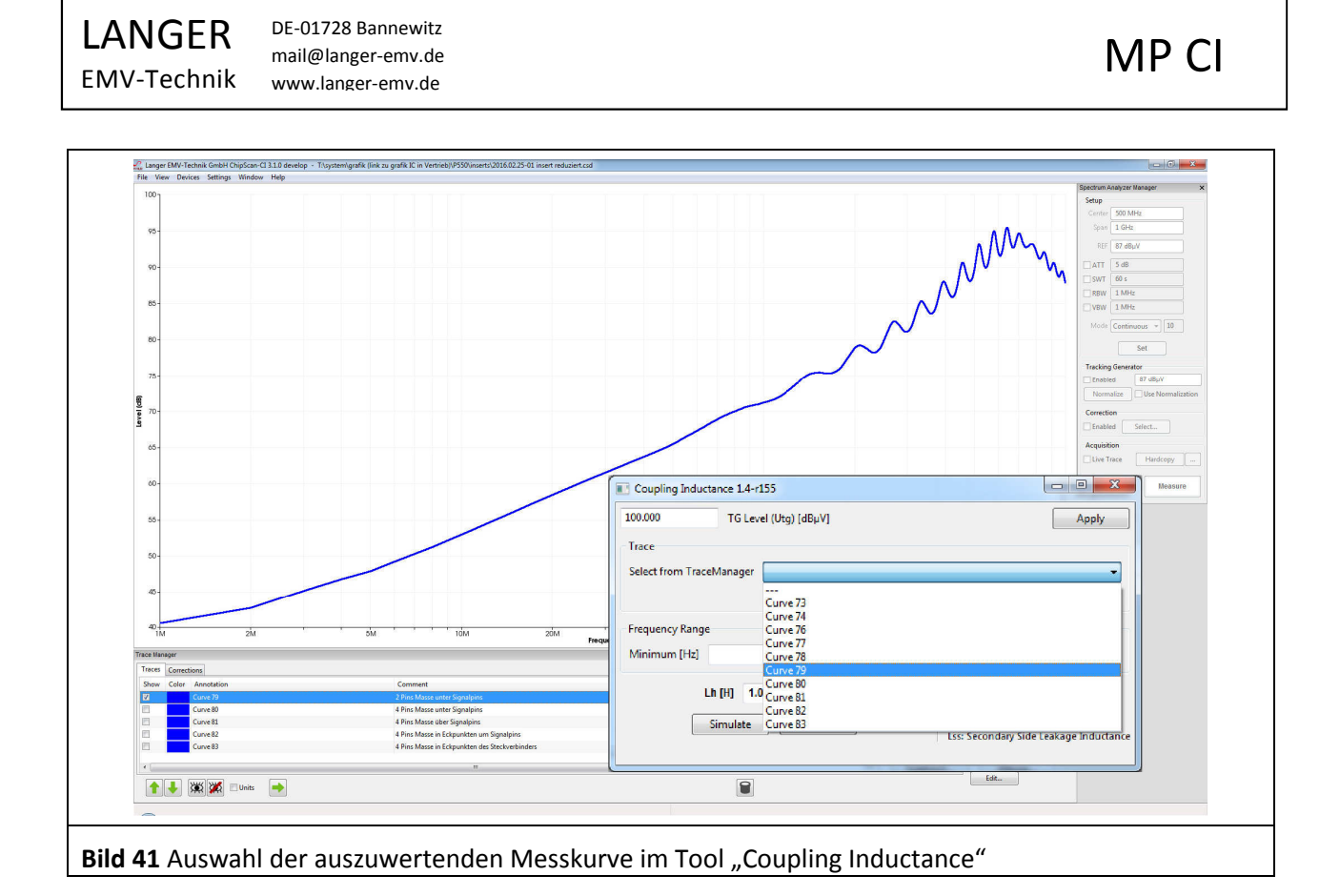

7. Eingabe der Fenstergrenzen für das automatische Fitting "Frequency Range" Bild 42 über Eingabe der Minimum- und Maximumfrequenz

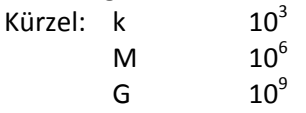

8. Start der Berechnung über "Simulate" und "Fit"

"Simulate": Simuliert die Induktivitätsgerade mit dem in L<sub>h</sub> [H] eingetragenen Wert. Das manuelle Herantasten an die Kurve wird damit ermöglicht.

"Fit": Startet rekursives Anschmiegen der Induktivitätsgeraden an die Messkurve  $\rightarrow$ Extraktion der Koppelinduktivität und Anzeige in L<sub>h</sub> [H]<br>Kürzel: n 10<sup>-12</sup> Kürzel: p

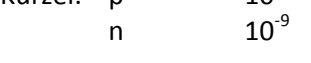

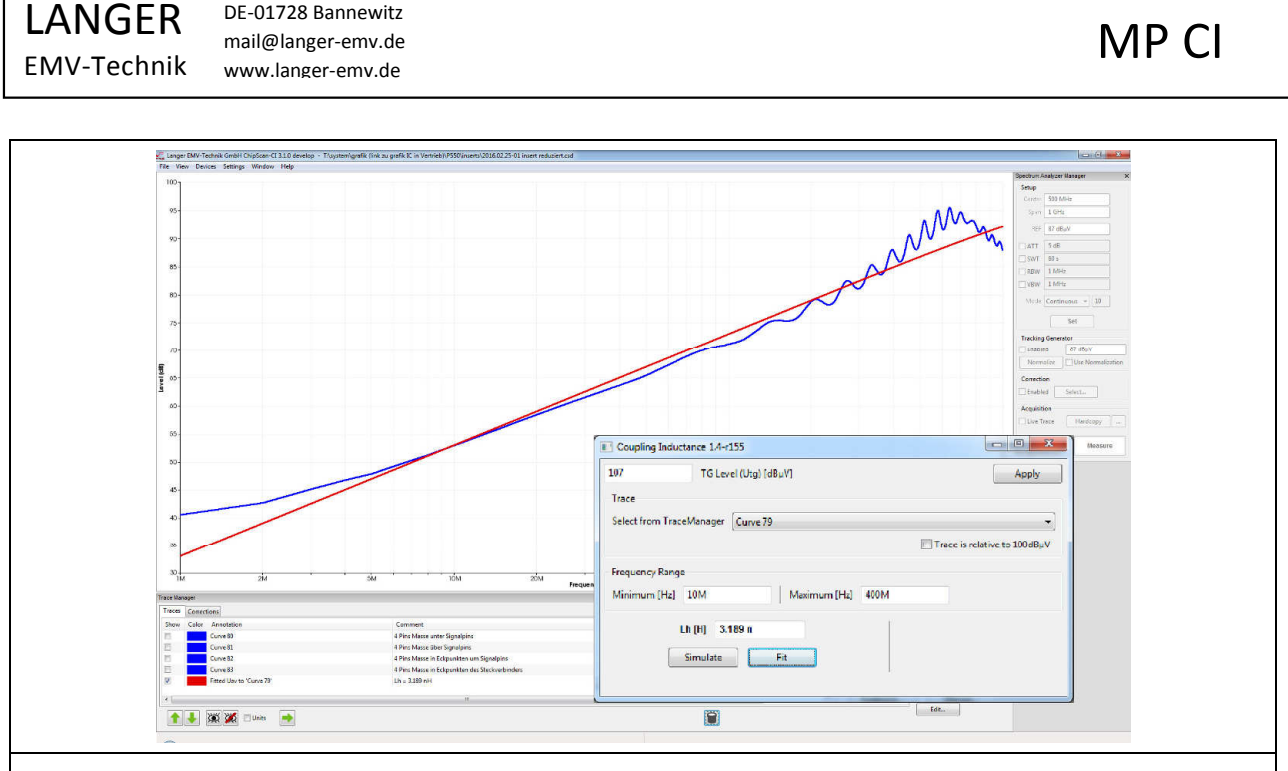

DE-01728 Bannewitz

**Bild 42** Ungünstige Wahl des Frequnezbereiches führt zu einem sichtbaren Fehler beim Anschmiegen der Induktivitätsgeraden

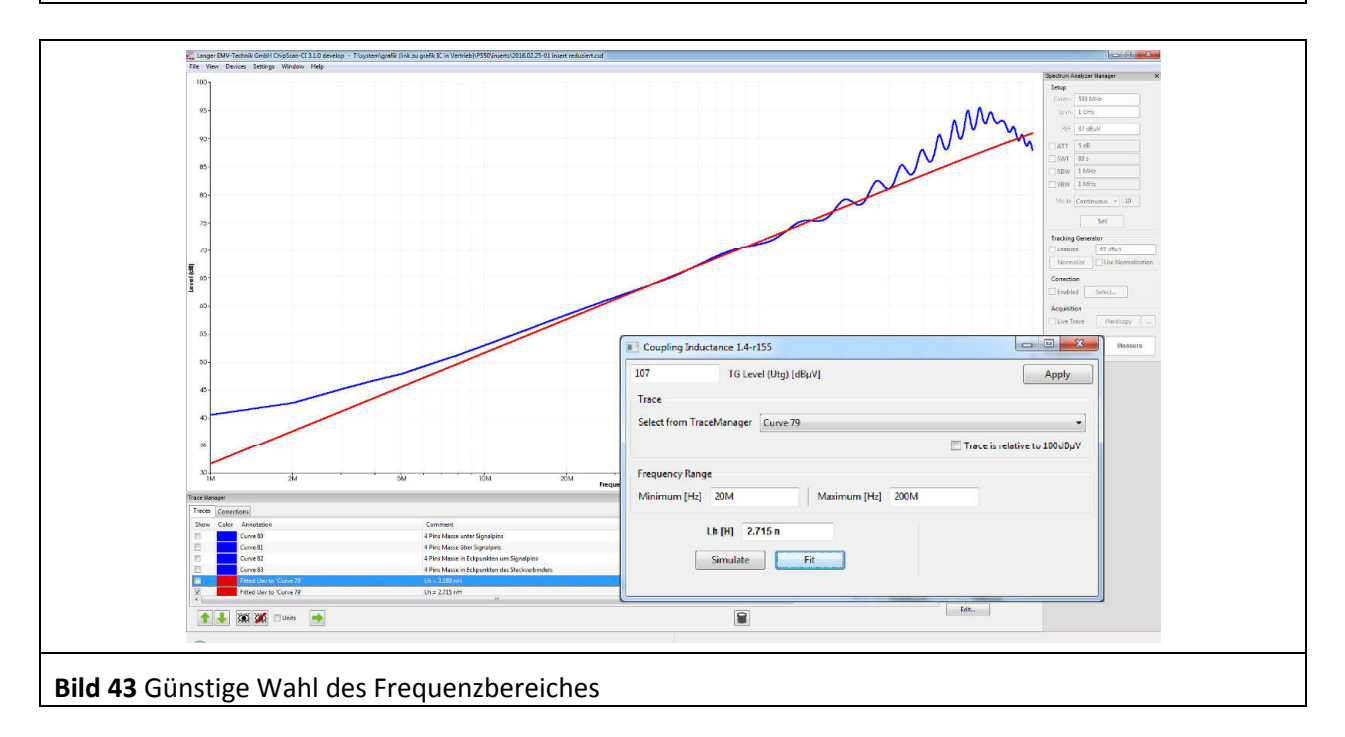

9. Die eingepassten (gefitteten) Kurven werden im "TraceManager" gespeichert und die Koppelinduktivität im Kommentarfeld der Kurve abgelegt

#### **HINWEIS:**

Dieses Messbeispiel zeigt deutlich die durch den Schirmwiderstand des Steckverbinders entstehende Abweichung der Kurve vom linearen Verlauf im Frequenzbereich 0 – 20 MHz sowie die durch parasitäre Elemente verzerrte Messkurve im Frequenzbereich 400 – 1000 MHz.

Daher muss bei der Auswertung genaues Augenmerk auf den Verlauf der Induktivitätsgeraden gelegt werden. Durch Anpassung des Auswertungsfrequenzbereiches kann schnell eine auswertbare Kurvenschar erstellt werden.

# **5 Sicherheitshinweise**

Dieses Produkt richtet sich nach den Anforderungen der folgenden Bestimmungen der europäischen Union: 2004/108/EG (EMV-Richtlinie) und 2006/95/EG (Niederspannungsrichtline). Wenn Sie ein Produkt der Langer EMV-Technik GmbH nutzen, bitte beachten Sie die folgenden Sicherheits-hinweise, um sich selbst gegen elektrischen Schlag oder das Risiko einer Verletzung zu schützen.

Lesen und befolgen Sie das Benutzerhandbuch und bewahren Sie diese für die spätere Nutzung an einem sicheren Ort auf. Die Anwendung des Gerätes ist von auf dem Gebiet der EMV sachkundigen und für diese Arbeiten unter Einfluss von Störspannungen und Burstfelder (elektrisch und magnetisch) geeignetem Personal auszuführen.

- Die Bedienungs- und Sicherheitshinweise aller jeweils eingesetzten Geräte sind zu beachten.
- Beschädigte oder defekte Geräte dürfen nicht benutzt werden.
- Machen Sie vor der Inbetriebnahme eines Messplatzes mit einem Produkt der Langer EMV-Technik GmbH eine Sichtprüfung. Beschädigte Verbindungskabel sind vor Inbetriebnahme zu tauschen.
- Lassen Sie ein Produkt der Langer EMV-Technik GmbH während der Funktion nicht ohne Überwachung.
- Das Produkt der Langer EMV-Technik GmbH darf nur für Anwendungen genutzt werden, für die es vorgesehen ist. Jede andere Nutzung ist nicht erlaubt.
- Träger von Herzschrittmachern dürfen nicht mit dem Gerät arbeiten.
- Grundsätzlich sollte der Prüfaufbau über eine gefilterte Stromversorgung betrieben werden.
- **Achtung! Bei Betrieb der Probe, können funktionsbedingt Nahfelder und Störaussendungen entstehen. Aufgabe des Anwenders ist es, Maßnahmen zu treffen, dass Produkte, die außerhalb der betrieblichen EMV-Umgebung installiert sind, in ihrer bestimmungsgemäßen Funktion nicht beeinträchtigt werden (insbesondere durch Störaussendung).**

Das kann erfolgen durch:

- Einhalten eines entsprechenden Sicherheitsabstandes
- Verwenden geschirmter oder schirmender Räume
- Die in Baugruppen eingespeisten Störgrößen können funktionsbedingt bei zu starker Einwirkung zu Zerstörungen (Latch-up) im Prüfling führen. Schutz bietet:
	- Vorschalten eines Schutzwiderstandes in die Stromversorgung des ICs
	- schrittweises Erhöhen der Störgröße, Abbruch bei Funktionsfehler
	- Unterbrechen der Stromversorgung des Prüflings im Latch-up-Fall.

### **Achtung! Es ist zu sichern, dass interne Funktionsfehler von außen erkennbar sind. Bei Nichterkennbarkeit können bei Steigerung der Einkopplung Zerstörungen im Prüfling entstehen. Gegebenenfalls sind folgende Methoden anwendbar:**

- Überwachung repräsentativer Signale im Prüfling
- spezielle Prüfsoftware
- sichtbare Reaktion des Prüflings auf Eingabehandlungen (Reaktionstest des Prüflings).

Für die Zerstörung von Prüflingen kann keine Haftung übernommen werden!

# **6 Gewährleistung**

Langer EMV-Technik GmbH wird jeden Fehler aufgrund fehlerhaften Materials oder fehlerhafter Herstellung während der gesetzlichen Gewährleistungsfrist beheben, entweder durch Reparatur oder mit der Lieferung von Ersatzgeräten.

### **Die Gewährleistung gilt nur unter folgenden Bedingungen:**

- den Hinweisen und Anweisungen der Bedienungsanleitung wurde Folge geleistet.

### **Die Gewährleistung verfällt, wenn:**

- am Produkt eine nicht autorisierte Reparatur vorgenommen wurde,
- das Produkt verändert wurde,
- das Produkt nicht bestimmungsgemäß verwendet wurde.

# **7 Technische Daten**

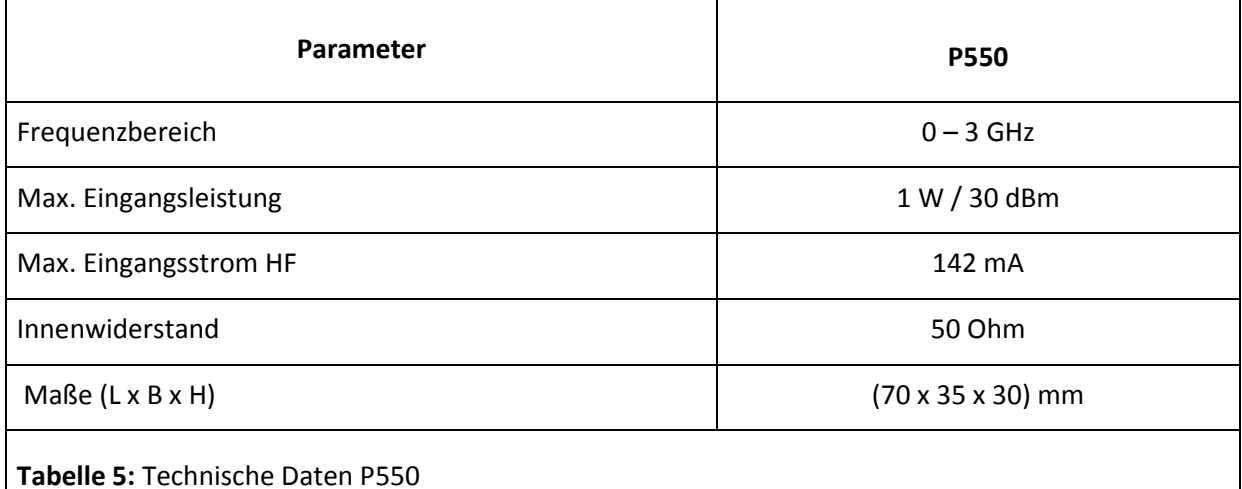

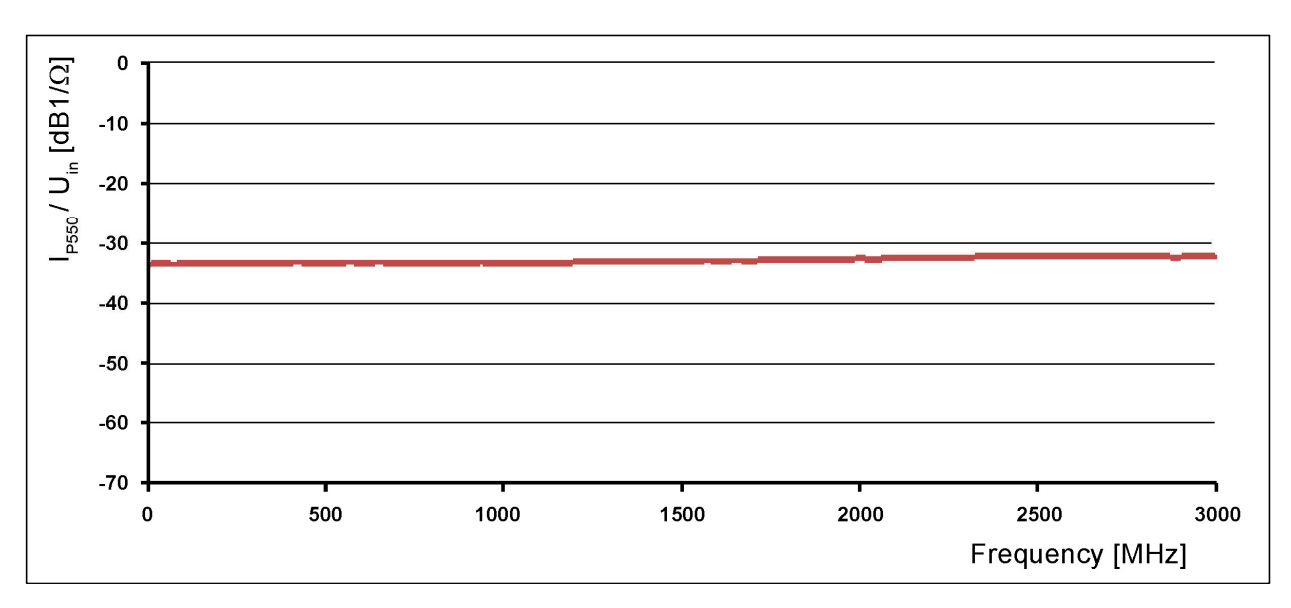

**Bild 44** Strom durch P550 gemessen an 1 Ohm Last

# **8 Lieferumfang**

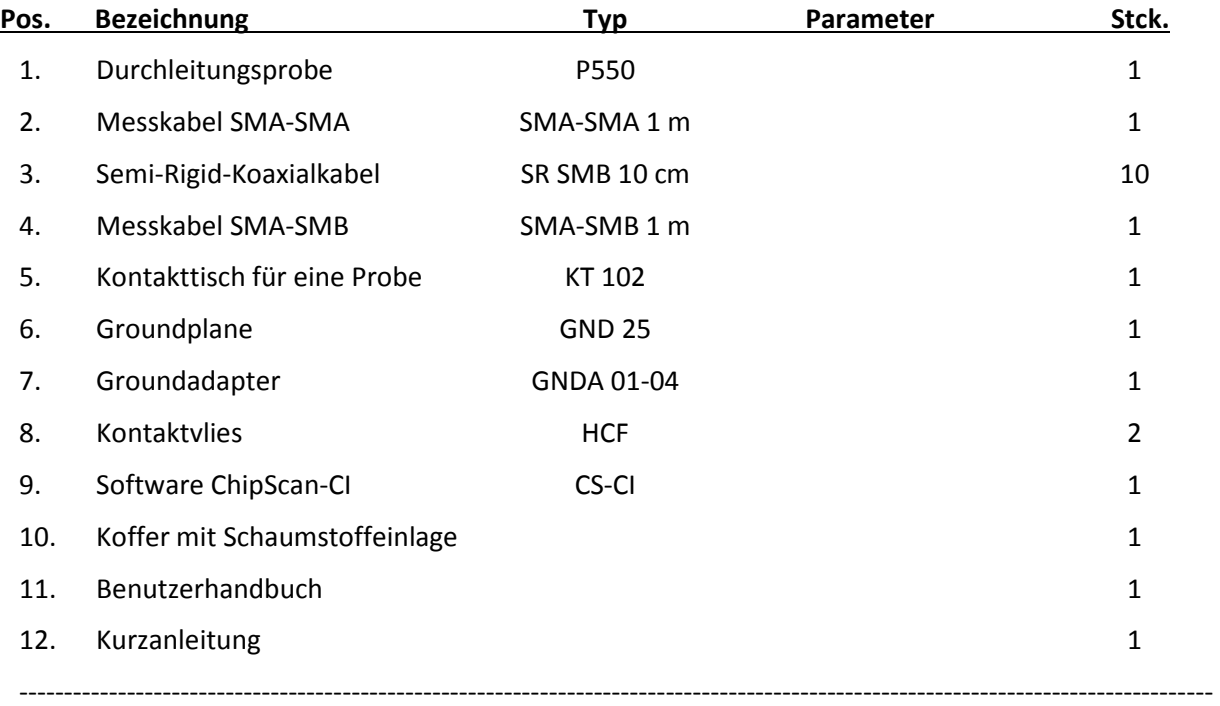

Der Lieferumfang kann abhängig vom Auftrag abweichend sein.

Es ist nicht erlaubt ohne die schriftliche Zustimmung der Langer EMV-Technik GmbH dieses Dokument oder Teile davon zu kopieren, zu vervielfältigen oder elektronisch zu verarbeiten. Die Geschäftsführung der Langer EMV-Technik GmbH übernimmt keine Verbindlichkeiten für Schäden, welche aus der Nutzung dieser gedruckten Informationen resultieren.

Langer EMV-Technik-GmbH Nöthnitzer Hang 31 Tel.: +49(0)351/430093-0

DE-01728 Bannewitz Fax: +49(0)351/430093-22 www.langer-emv.de mail@langer-emv.de